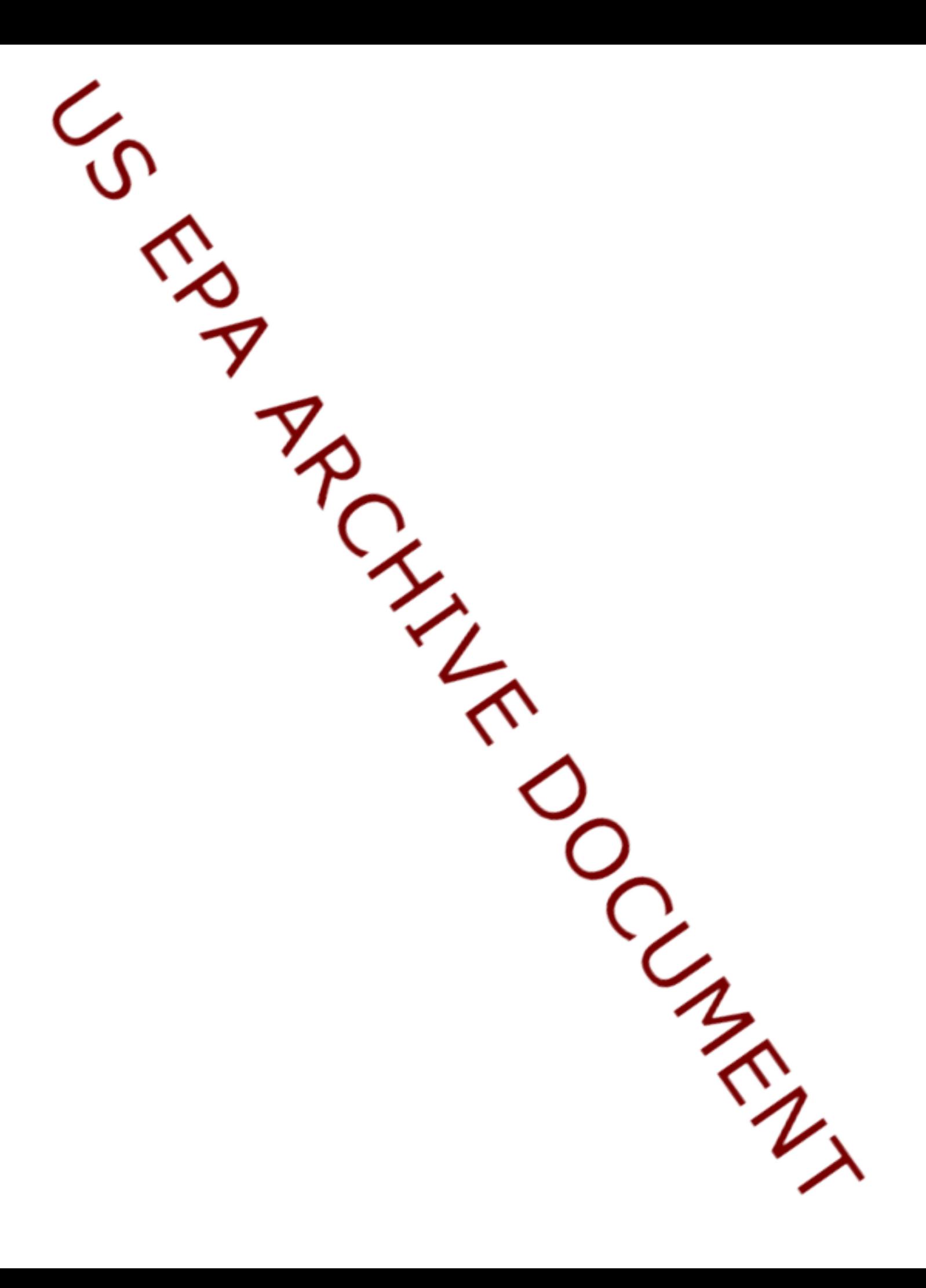

# **Using EPA's Energy Use Assessment Tool**

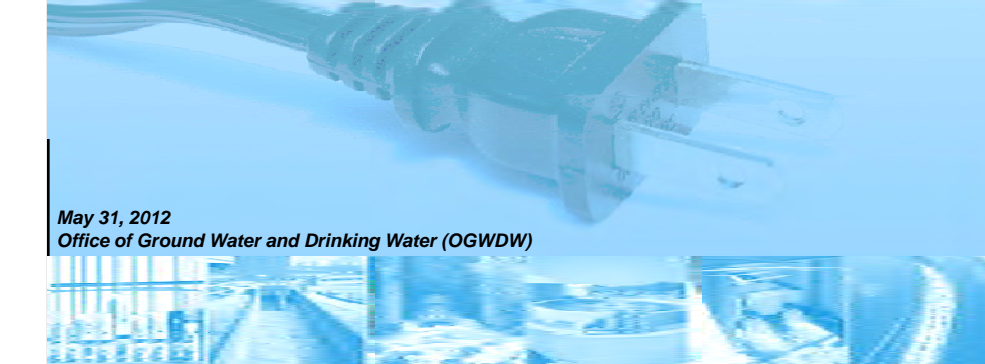

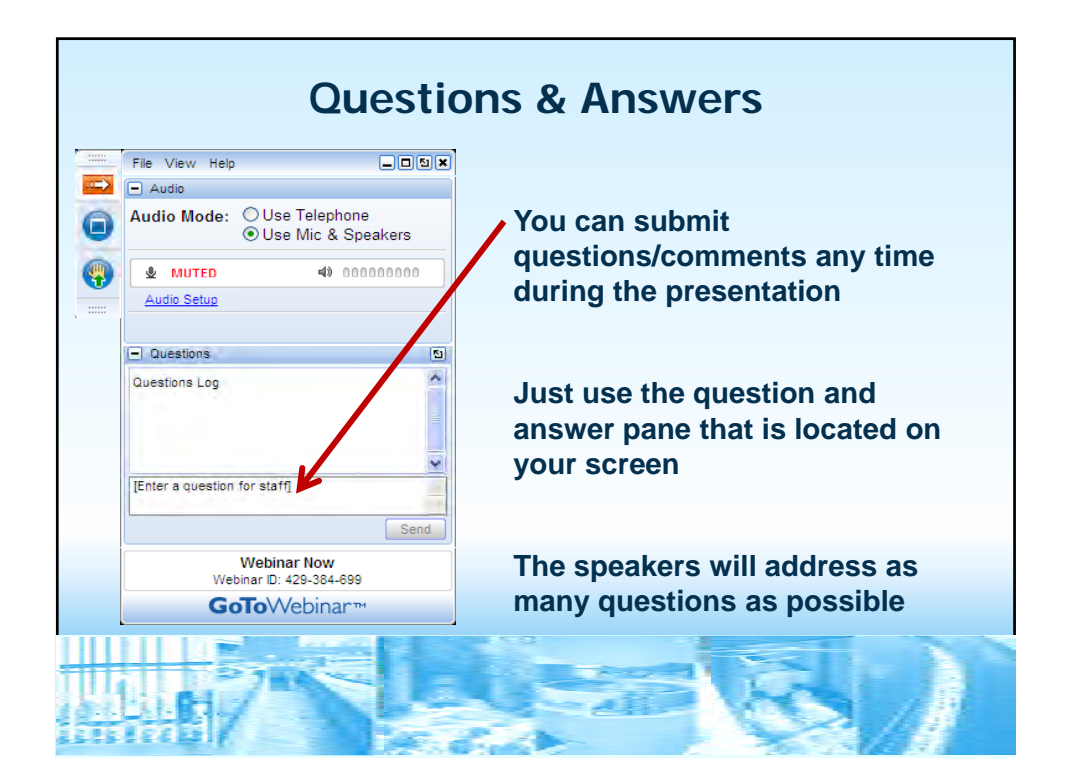

### **Disclaimer**

*presentation and any statute or regulation, this This guidance does not confer legal rights or impose legal obligations upon any member of the public. While EPA has made every effort to ensure the accuracy of the discussion in this presentation, the obligations of the regulated community are determined by statutes, regulations, or other legally binding requirements. In the event of a conflict between the discussion in this presentation would not be controlling.* 

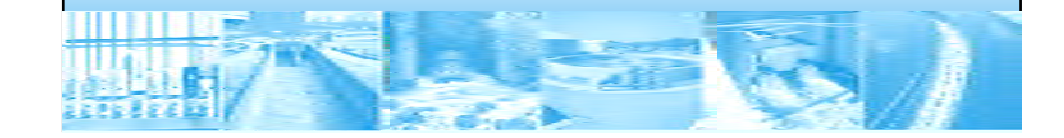

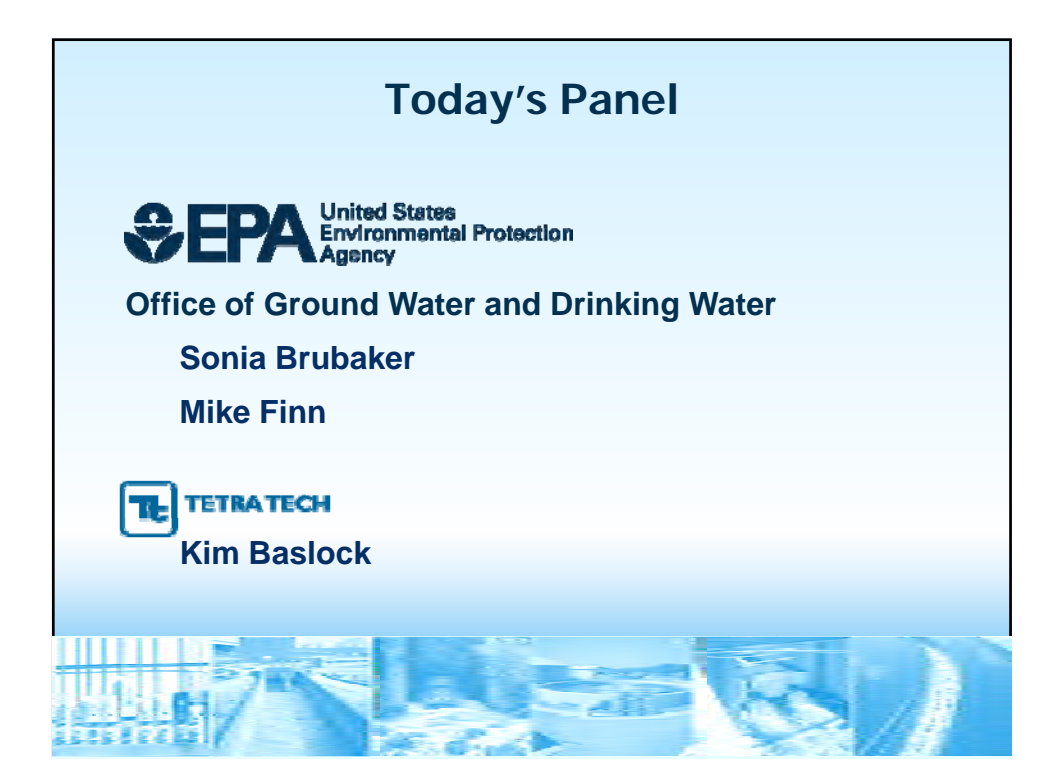

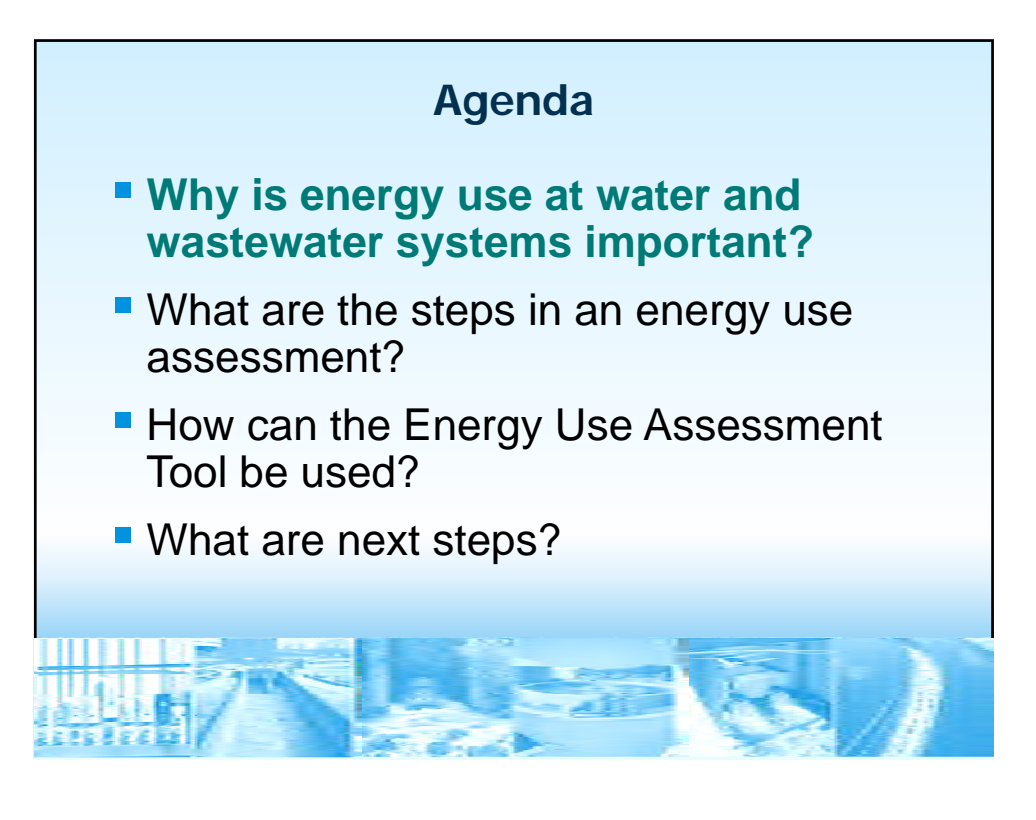

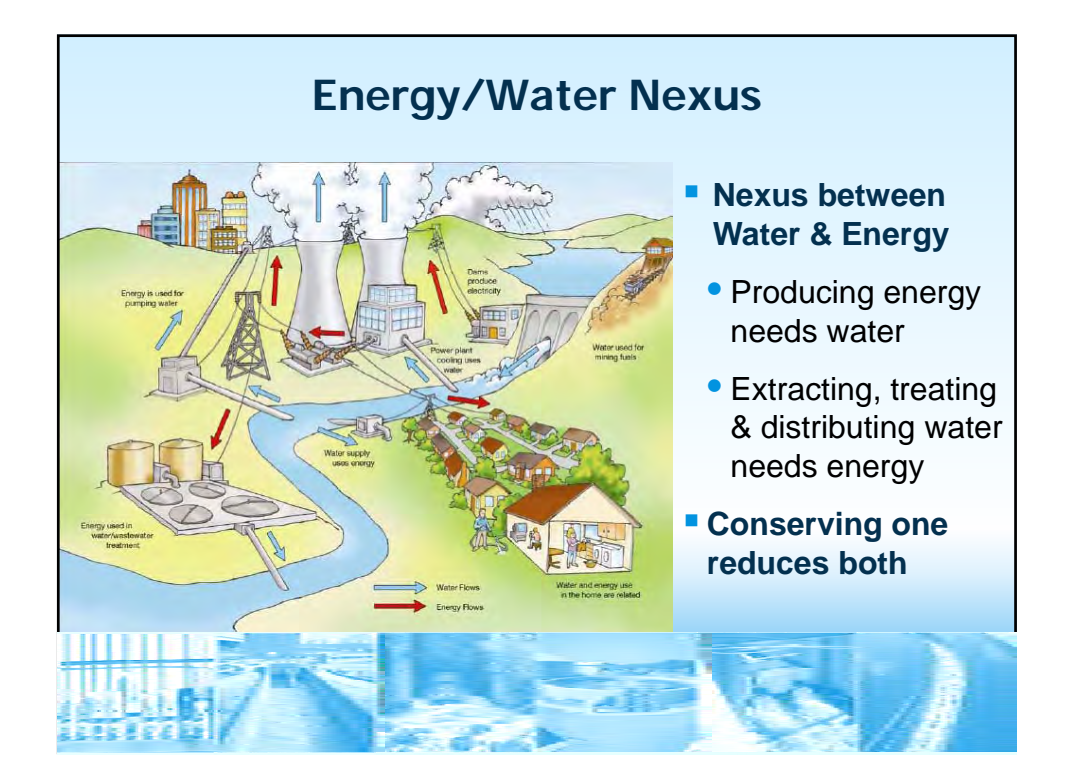

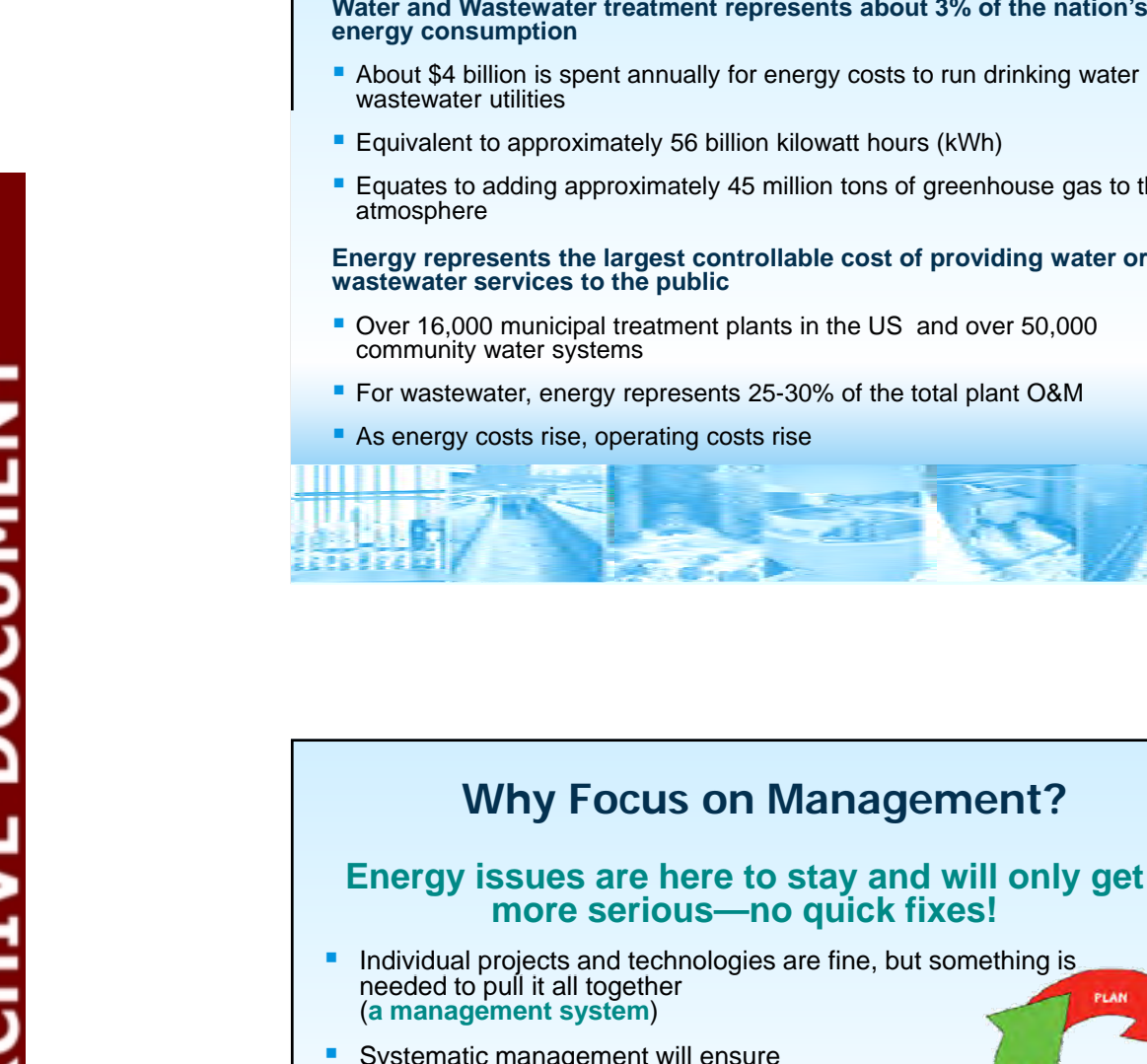

**8** 

- Systematic management will ensure **continuing** focus on energy efficiency
	- Reduce operating costs
	- Financial savings can be reinvested back into system
	- Less pressure on freshwater resources
	- Less strain on current energy grid
- The **Plan-Do-Check-Act** management systems approach has worked in many different sectors

**CONTINUOUS IMPROVEMENT** 

CHECK

About \$4 billion is spent annually for energy costs to run drinking water and

**Energy Use and Water Utilities** 

- **Equivalent to approximately 56 billion kilowatt hours (kWh)**
- Equates to adding approximately 45 million tons of greenhouse gas to the

**Energy represents the largest controllable cost of providing water or** 

- Over 16,000 municipal treatment plants in the US and over 50,000
- **For wastewater, energy represents 25-30% of the total plant O&M**
- As energy costs rise, operating costs rise

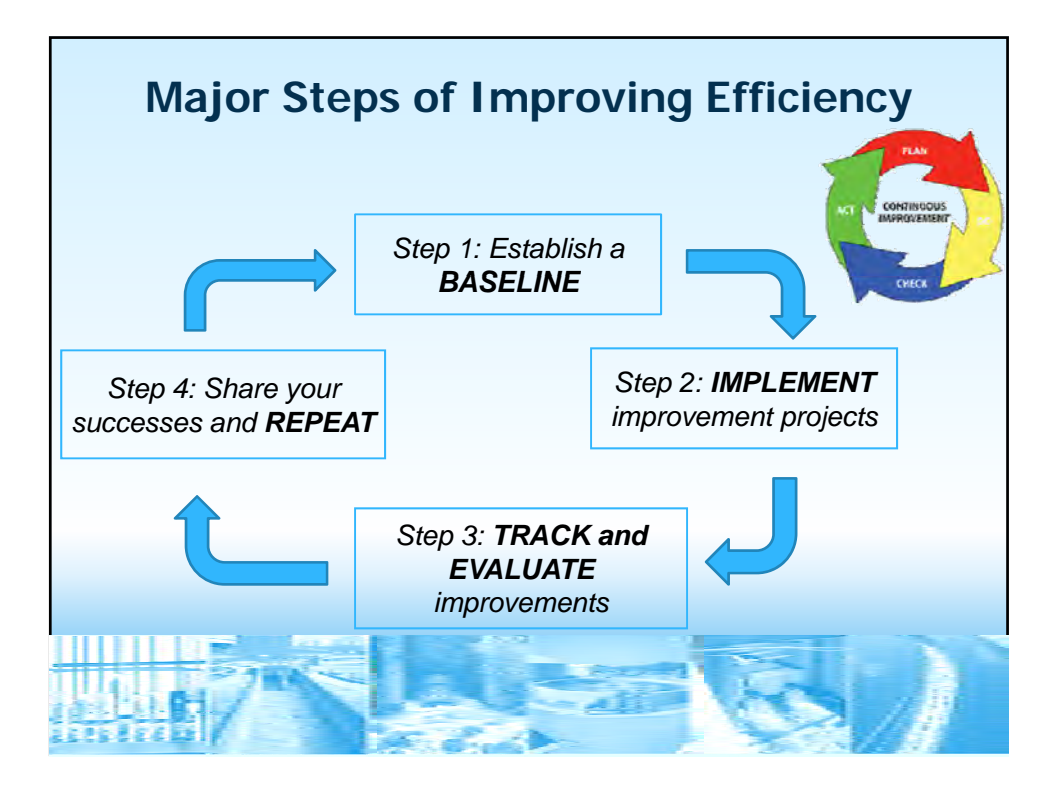

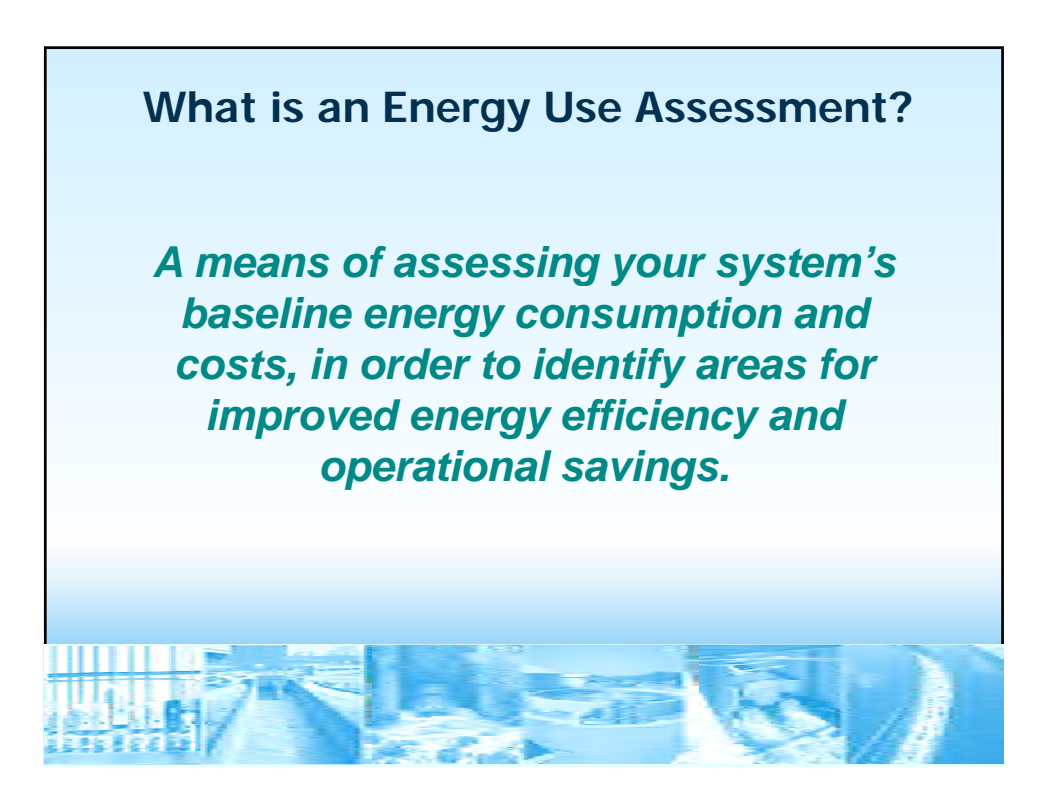

### **Getting Started in Preparing an Energy Use Assessment**

### **Identified Need/Resource Gap**

- **Utilities getting stuck on Step 1: Baseline** 
	- High cost of hiring third-party energy auditors (\$8-25K depending on system size)
	- Lack of internal energy expertise

**11** 

- **Utilities getting stuck on Step 2: Implementation** 
	- Not able to appropriately identify or prioritize projects (or operational modifications)
	- Not able to compare energy impacts of current technologies vs. other or new technologies
	- Systems unfamiliar with funding opportunities for energy efficiency

# **EPA's Energy Use Assessment Tool can Help!**

**Free of charge,** downloadable tool based in Excel that can be used by **EPA Energy Use Assessment Tool** small and medium water and wastewater systems **Allows a utility to conduct a** utility bill and equipment analysis to assess baseline energy use and costs ■ Use prior to a full-scale energy audit *http://water.epa.gov/infrastructure/sustain/energy\_use.cfm*  **12** 

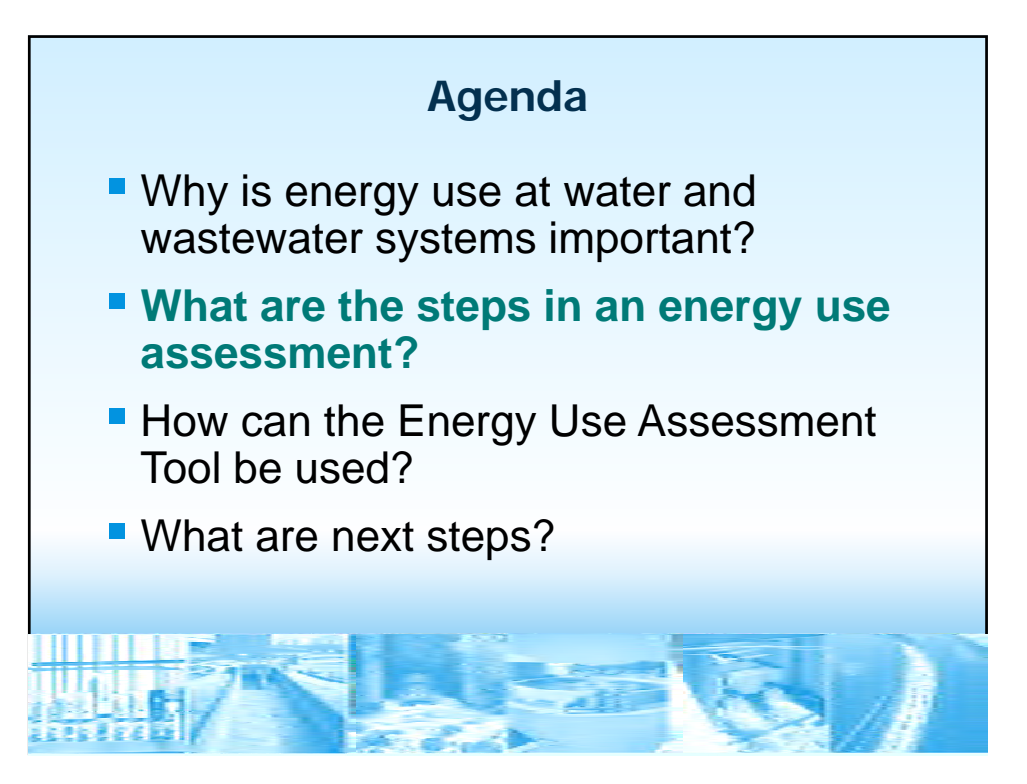

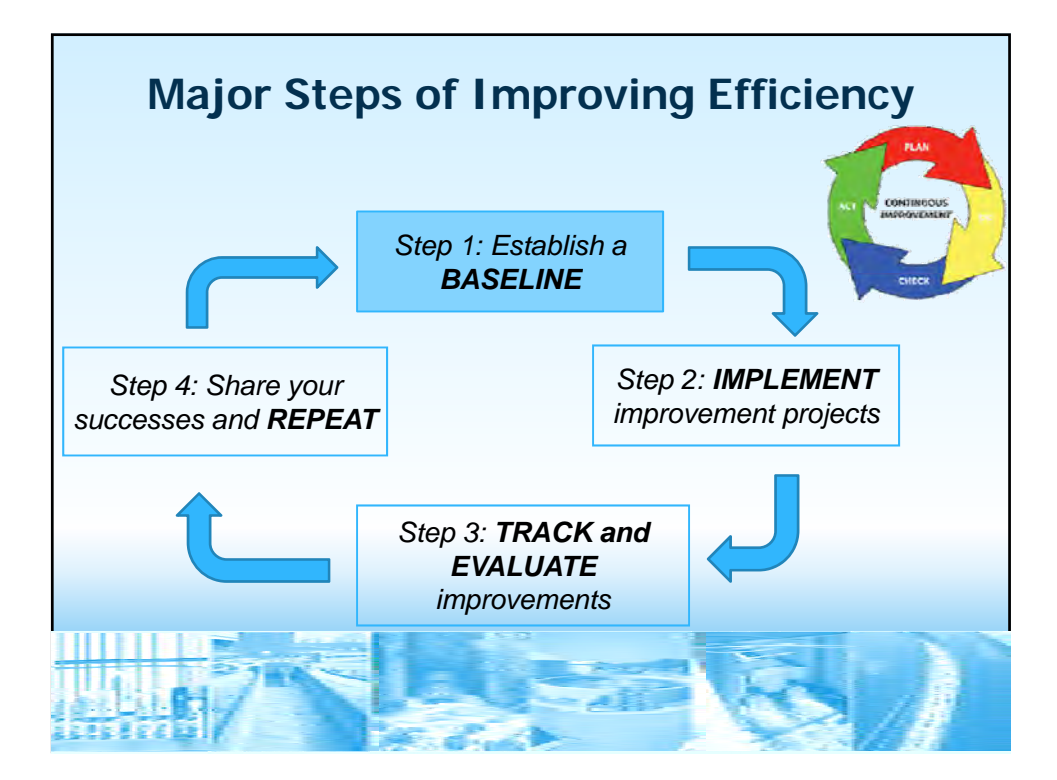

# of equipment are consuming that energy. **Preparing an Energy Use Assessment**  Before assessing any energy use improvements you must first: *Establish a Baseline*  Your individual utility baseline is an orderly and clear way to document what your energy usage and costs are and which processes and pieces

### **Preparing an Energy Use Assessment: Establish a Baseline**

- **To establish a baseline you will collect utility bills and the operating data of process equipment, HVAC equipment and lighting.**
- **The more information you can collect the better your baseline is, but do not get hung up "completing" the baseline because you do not have EVERYTHING. What is a good amount to cover?** 
	- Two years of utility bills are a good start for an initial baseline.
	- You will not be able to trace all of your energy usage to the responsible equipment.
	- Operation schedule is just as important as energy use and efficiency data.

**15** 

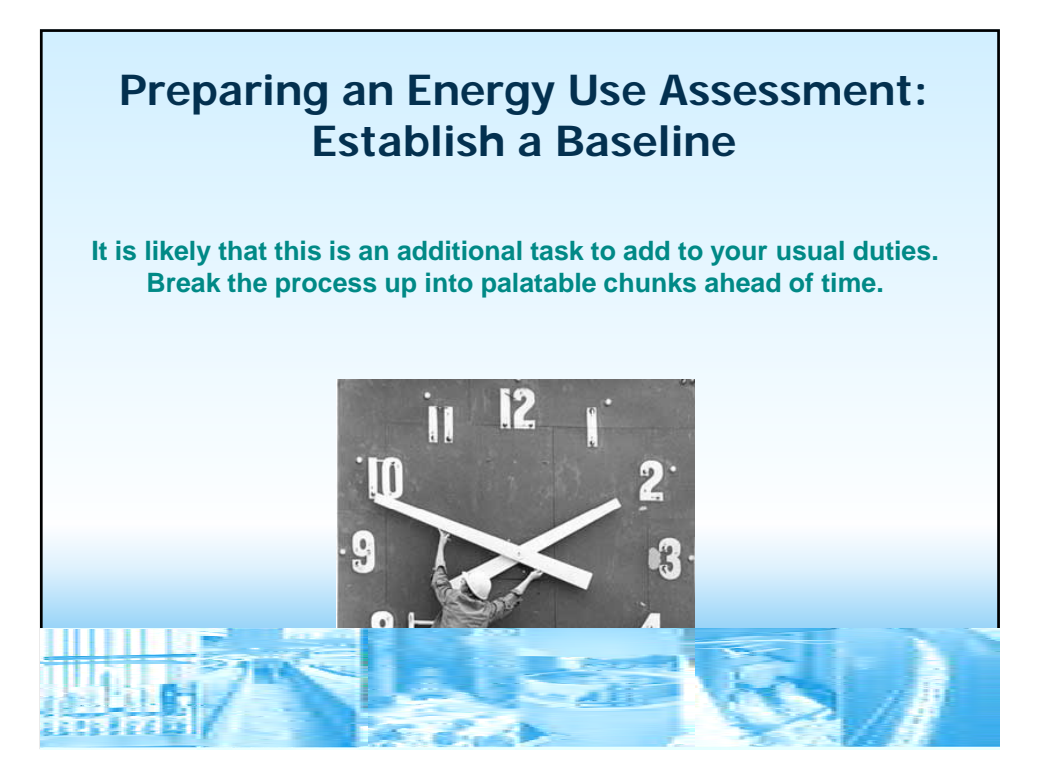

### **Preparing an Energy Use Assessment: Establish a Baseline**

- **What exactly am I collecting?** 
	- The energy each piece of equipment consumes and its operating schedule
	- Sub-metering data

**18** 

• Equipment nameplate data on each piece of equipment to approximate the equipment's actual usage.

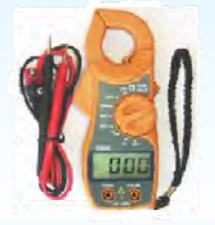

• Measure the amps for each major motor (NOTE: only a trained and qualified professional should do this)

### **Preparing an Energy Use Assessment: Establish a Baseline**

**As you are filling out your baseline pay attention to a couple metrics** 

 $\bullet$  Subtotal the energy use by system  $-$  as a percentage, which systems are consuming the most energy?

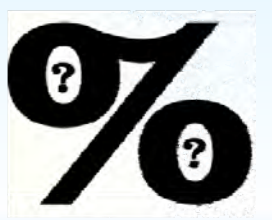

• Average each system's energy consumed per gallon of water treated regardless if the equipment is process or not, lights or sewage fixtures.

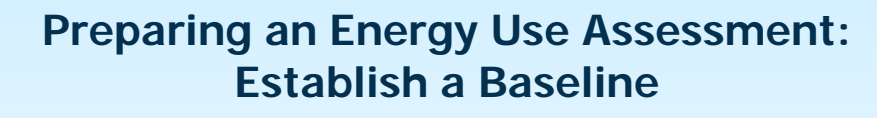

 **general understanding of which assets are The point of the initial baseline is to get a the big energy consumers.** 

• *These are the areas where you can get good value for making improvements.* 

**19** 

- *Focus on which assets are consuming the most energy.*
- *The of the baseline involves The point of the baseline working in some generalities, rough numbers, industry averages and rules of thumb.*

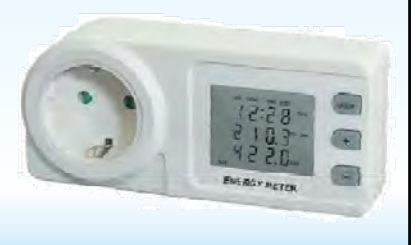

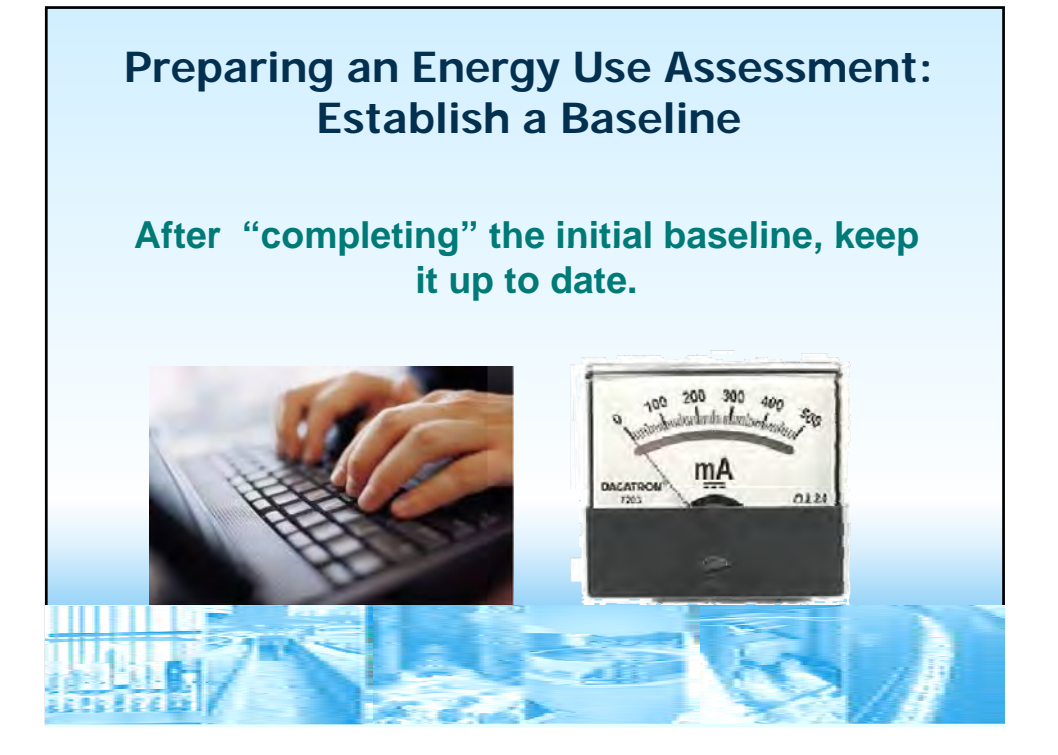

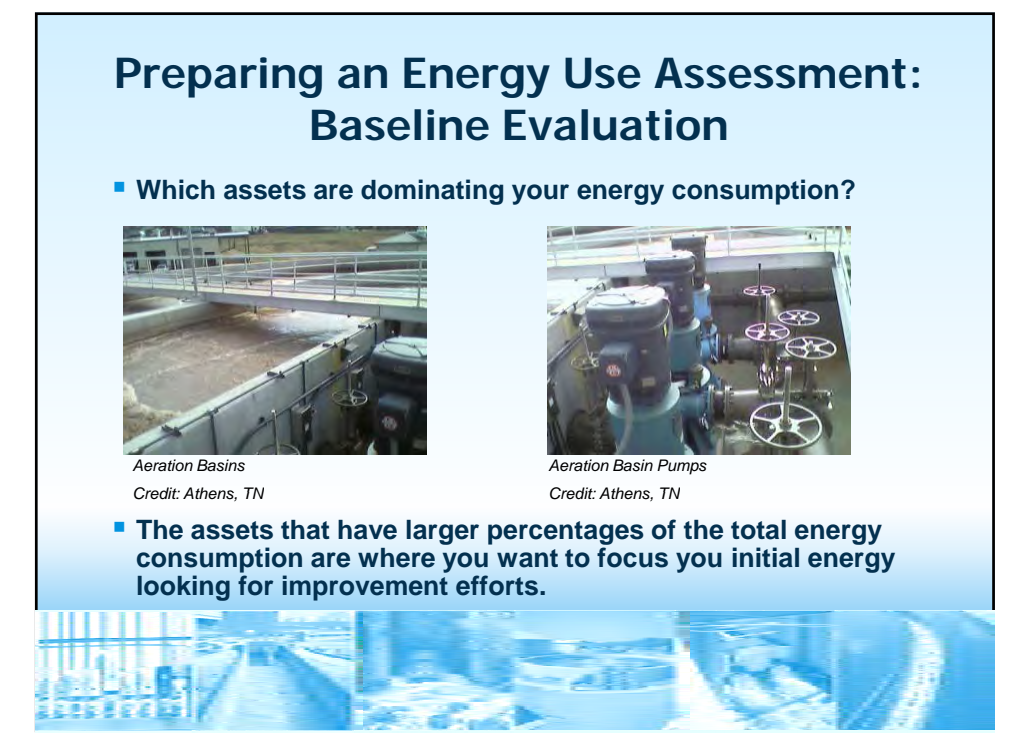

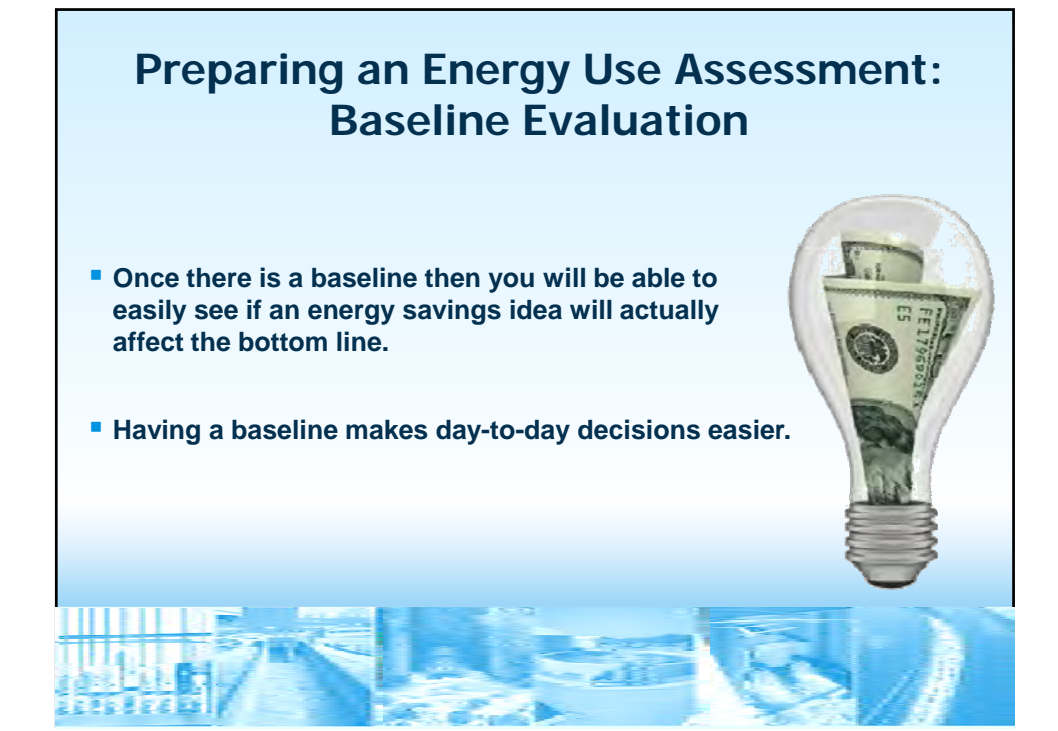

## **Preparing an Energy Use Assessment: Baseline Evaluation**

- **identify improvements you may have never considered Just having an organized baseline can help you** 
	- You may be shocked by what percentage of your energy use is consumed by lighting, digester pumps, etc.
- **A baseline allows you to quickly see the impact of changes to your budget**

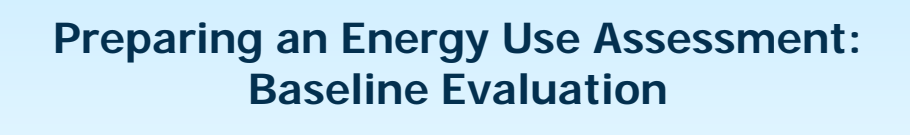

Duke<br>Energy.

and a

late<sub>ne</sub>

**Biske** 

ing kat

iaia

 $\frac{1}{12}$ **THE**  **New James** 

**Altres Present** 

en.<br>Geboort **Taxa** 

- **also hint towards opportunities towards for improvement. Energy bill usage trends can** 
	- *Seasonal increases are expected, but drastic swings could point to a greater issue in HVAC or process design.*
	- *treated can show that aging* • *Increases in cost per gallon major equipment is becoming ineffective.*

## **How the Energy Use Tool can Help Drinking Water And Wastewater Systems** *Wet-well and Piping*

### **The tool:**

**26** 

- Acts as a repository of up to 5 years of your energy use, cost, equipment and operational data
- **Analyzes your data and displays** cost and energy use trends
- **Details lighting and HVAC**
- **Compiles equipment data**

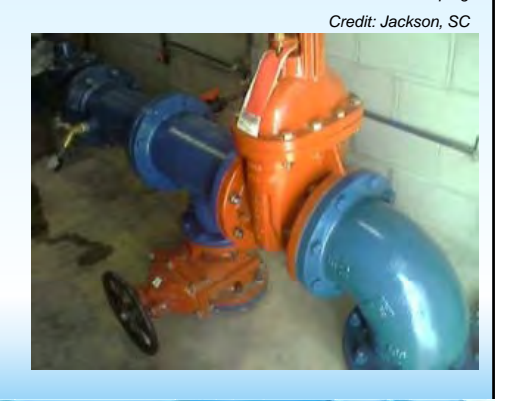

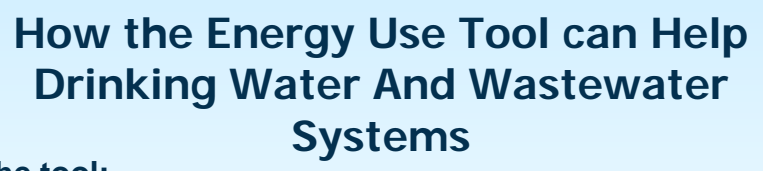

### **The tool:**

- **Provides a summary report** 
	- Presentation of energy consumption and costs (broad to detail)
	- Graphs energy use over time
	- Highlights areas of energy efficiency

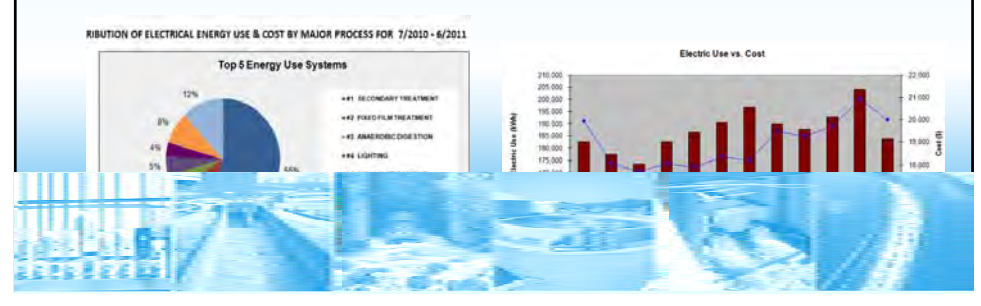

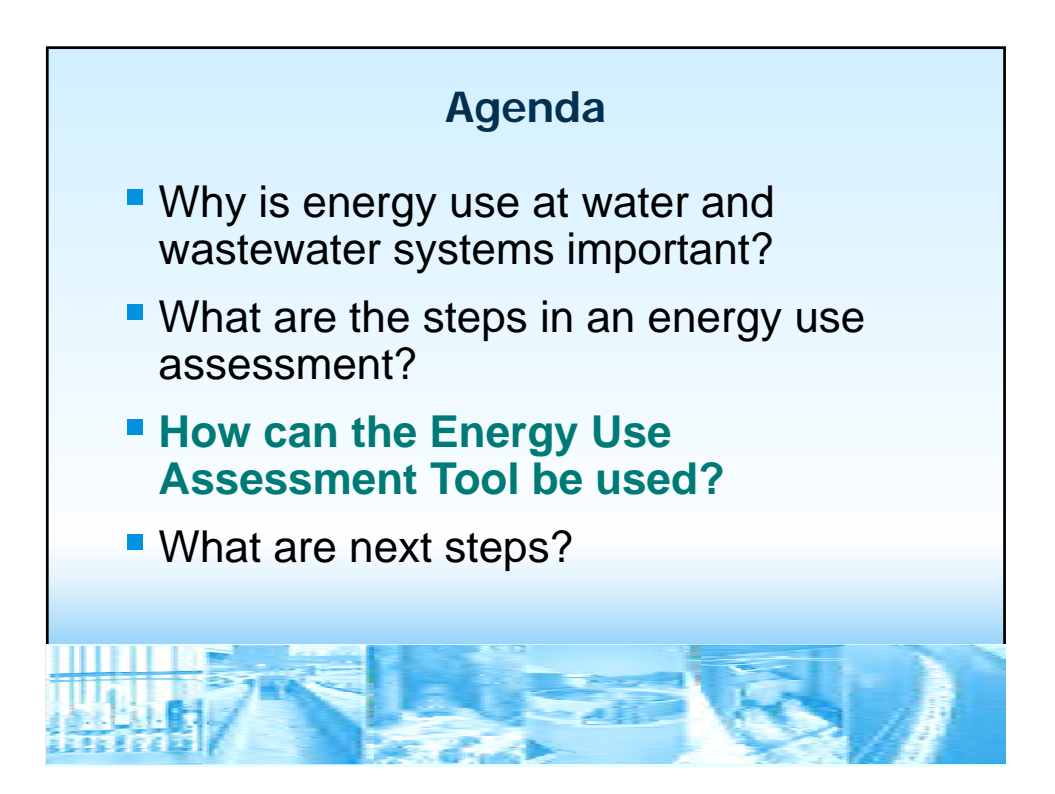

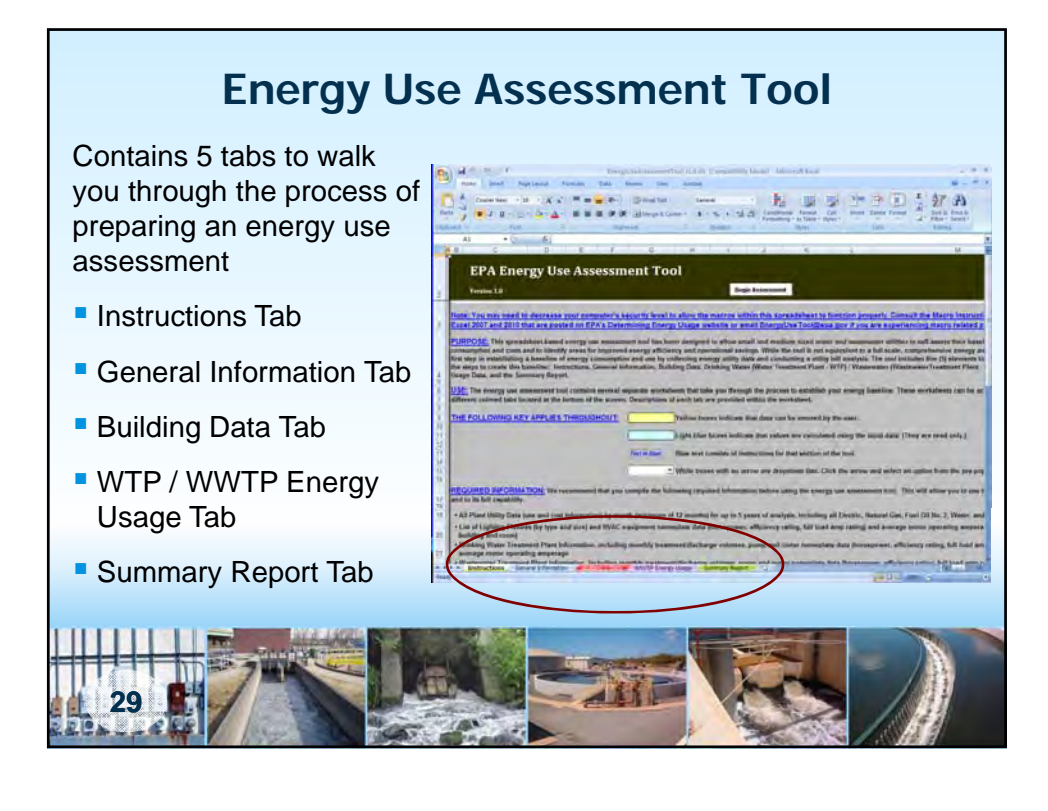

### **EPA's Energy Use Assessment Tool: Information Needed to Enter in the Tool**

- **All plant utility data (use and cost information) by month (minimum of 12 months) for up to 5 years of analysis** 
	- Collect from utility bills such as electric, natural gas, water/sewer, fuel oil, alternative energy, and other utilities
- **Non-process information (by building)** 
	- List of lighting fixtures
	- HVAC equipment

- **Drinking water and/or Wastewater treatment plant information** 
	- $\bullet$  Monthly treatment/discharge volumes
	- Pump and motor nameplate data (horsepower, efficiency rating, full load amp rating)
	- Average motor operating amperage

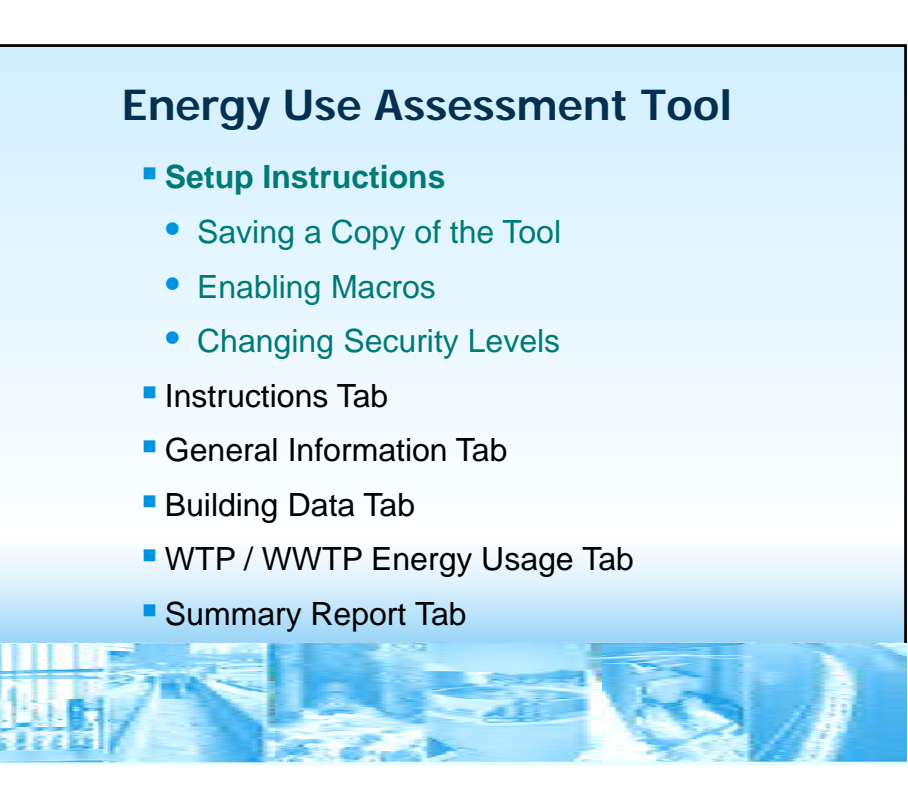

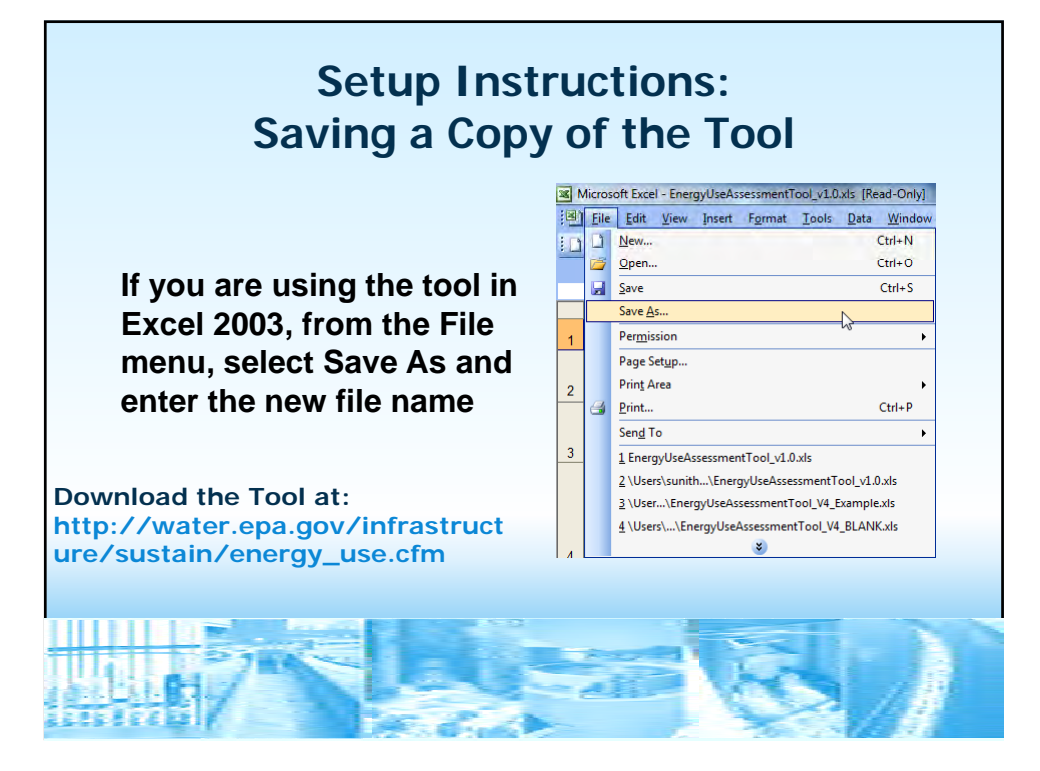

# **Setup Instructions: Saving a Copy of the Tool**

**If you are using the tool in Excel 2007 (compatibility mode), click the Office button at the top left of the spreadsheet, click Save As, and click the Excel 97-2003 Workbook option.** 

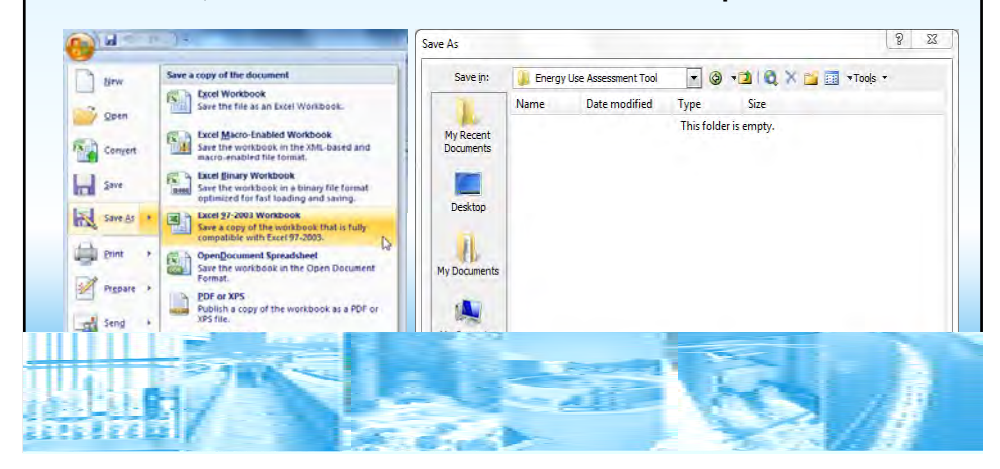

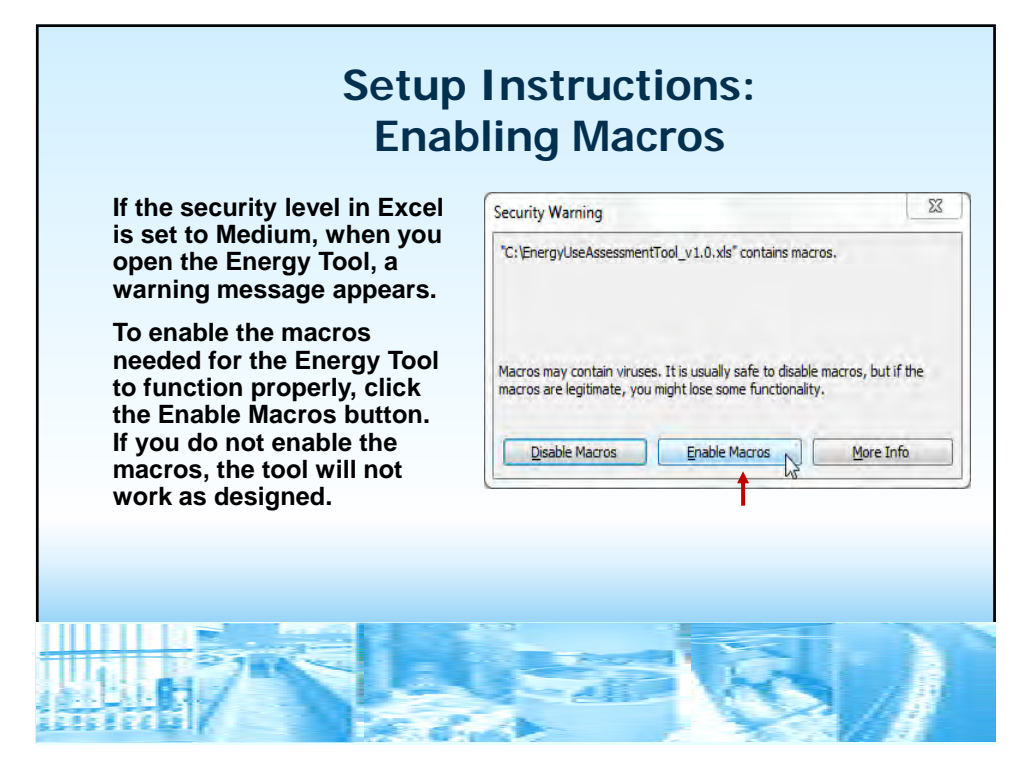

### **Setup Instructions: Enabling Macros**

### **Security Warning High:**

**If the security level is set to High or Very High, the security** warning shown appears. Click OK, and then follow the instructions to change the security level to Medium.

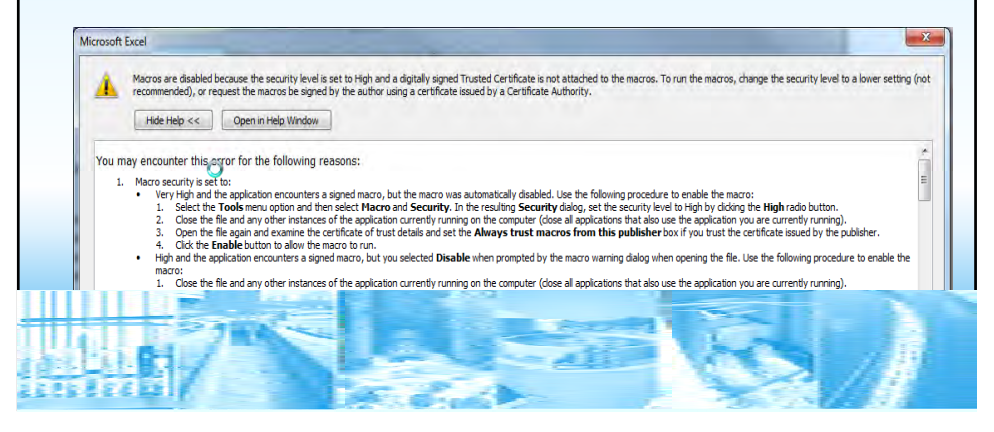

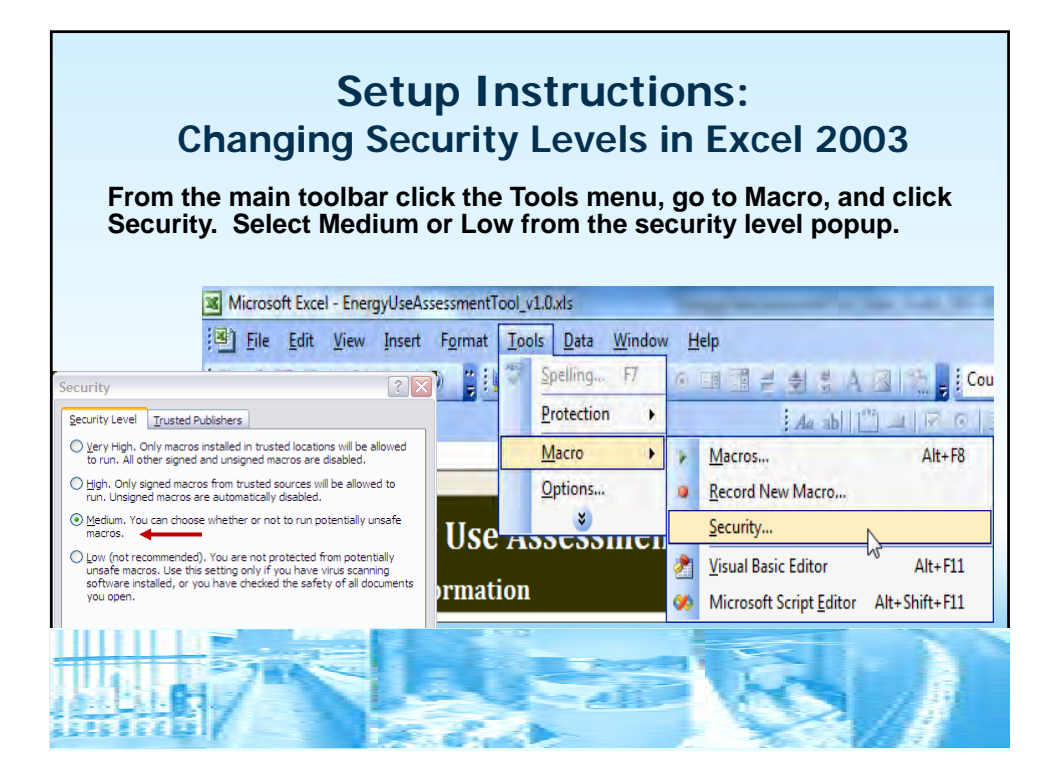

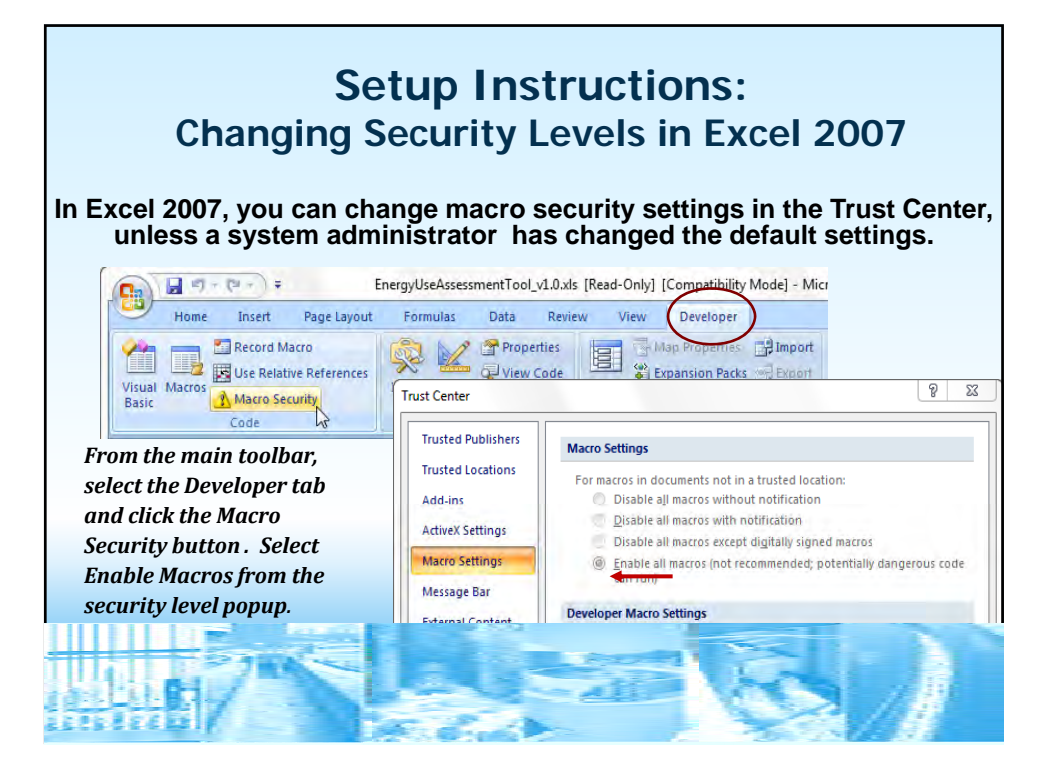

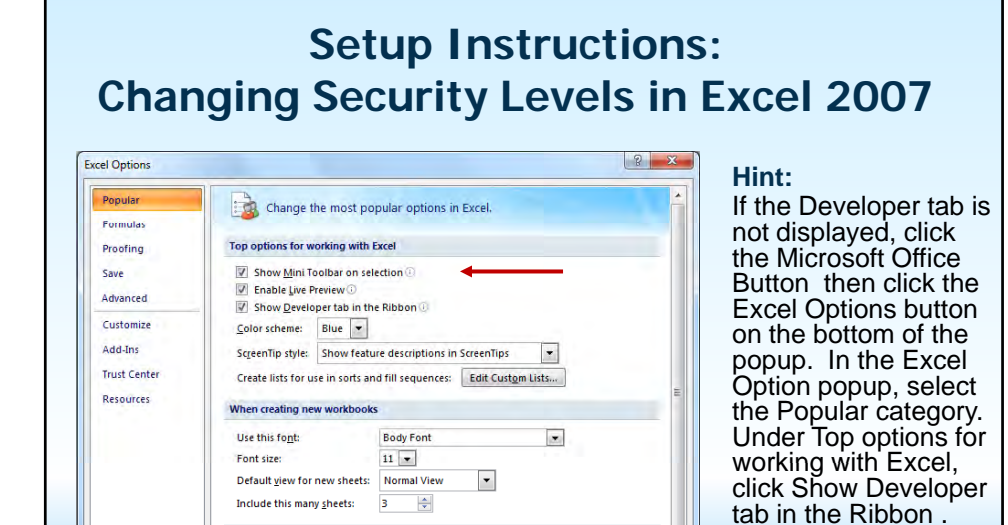

**38** 

Personalize your copy of Microsoft Office User name: George, Sunitha

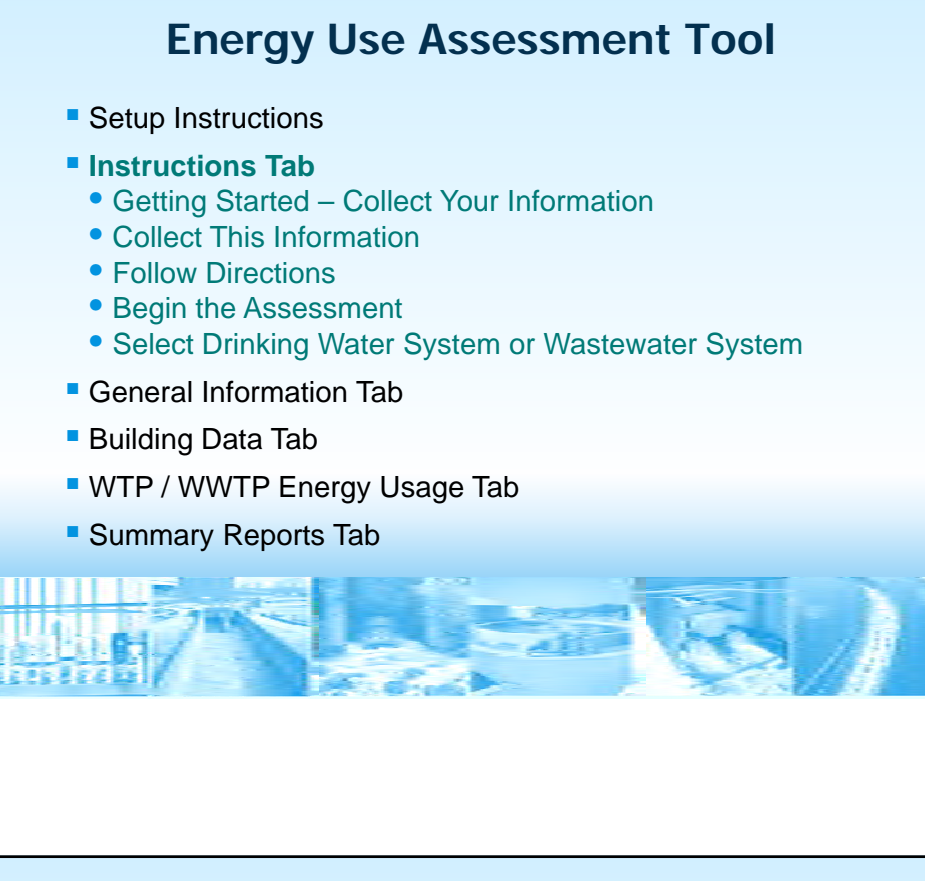

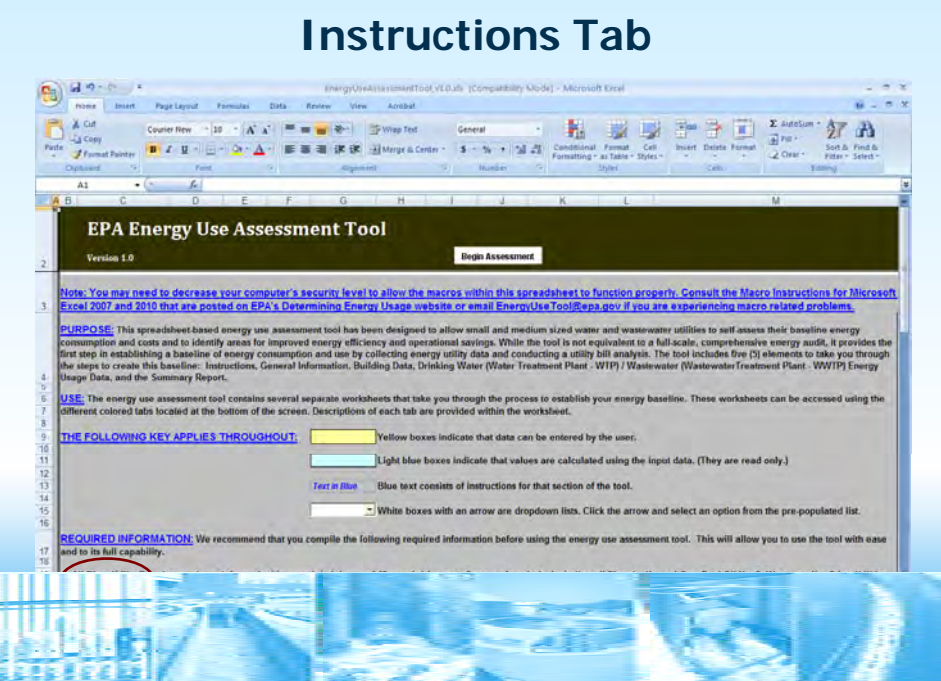

### **Instructions Tab: Getting Started – Collect Information**

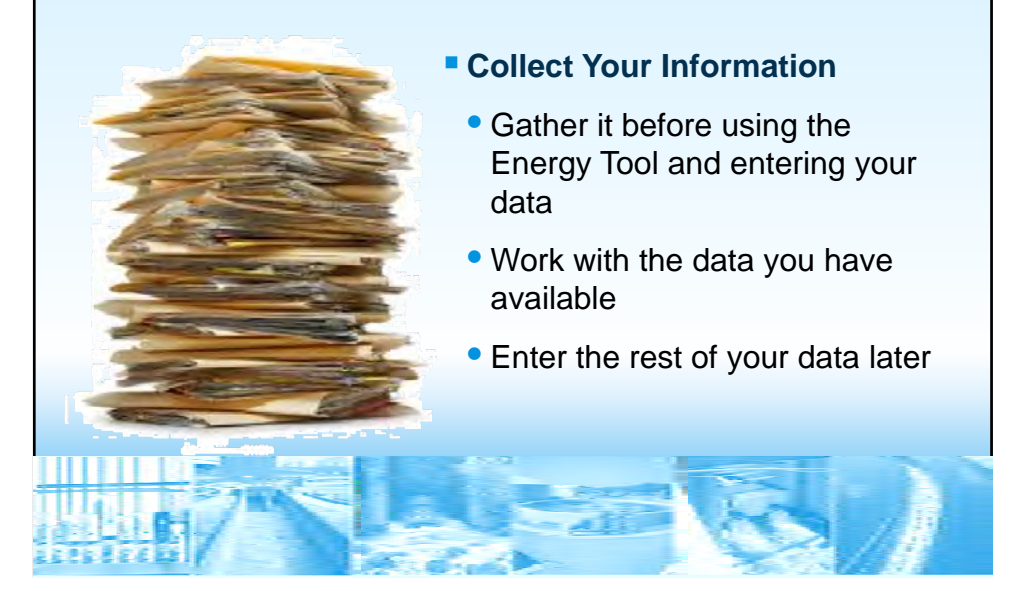

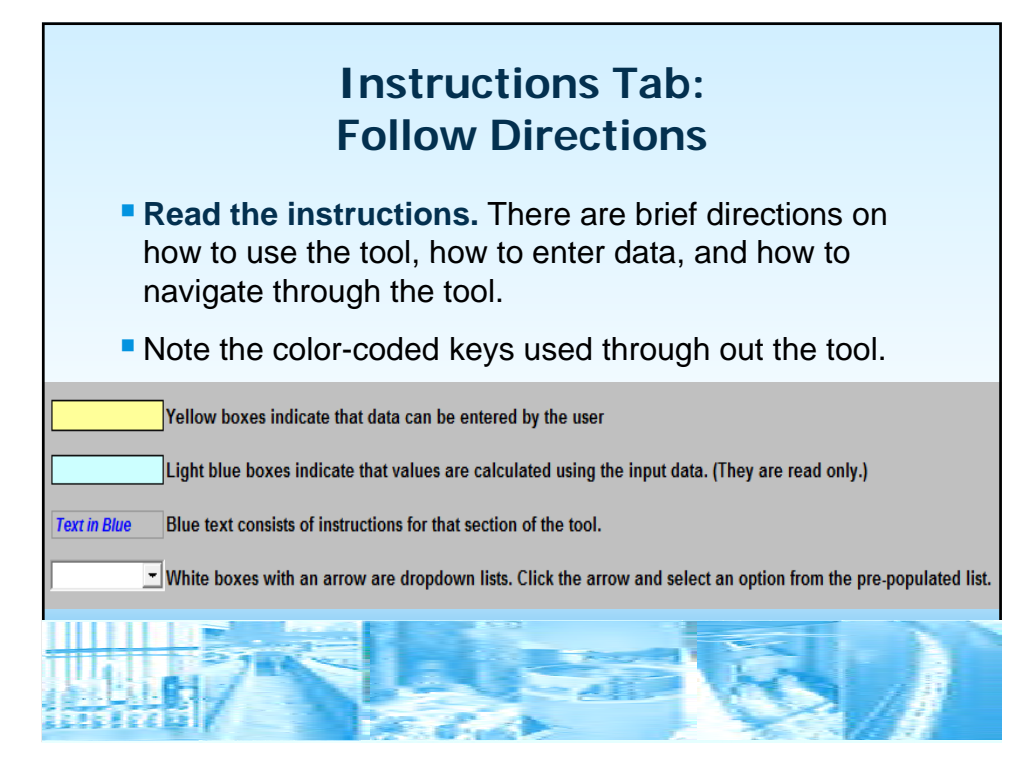

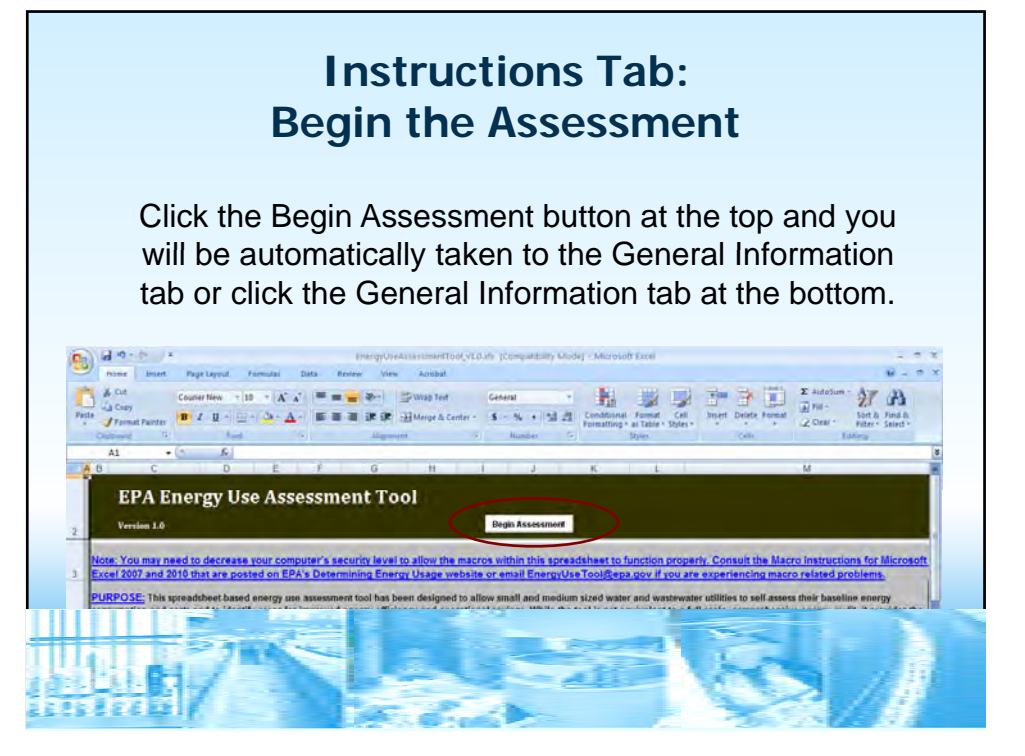

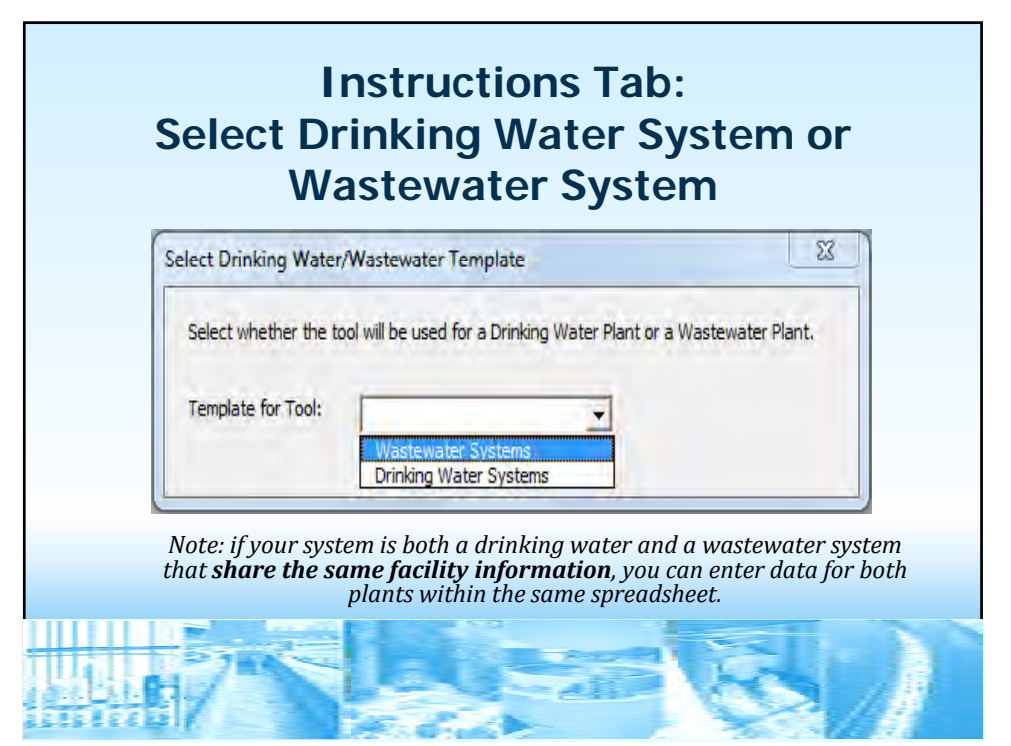

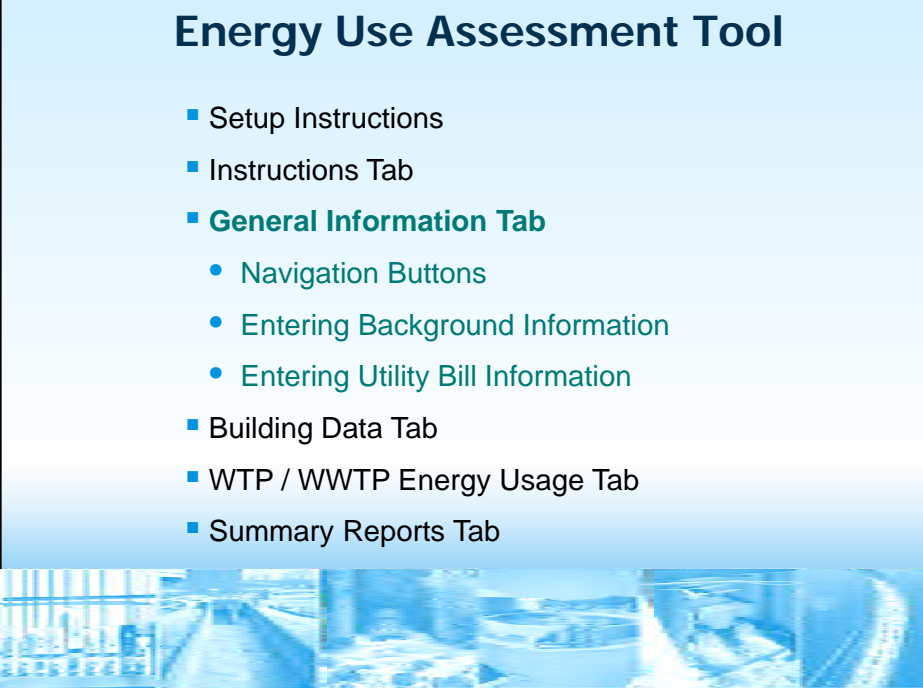

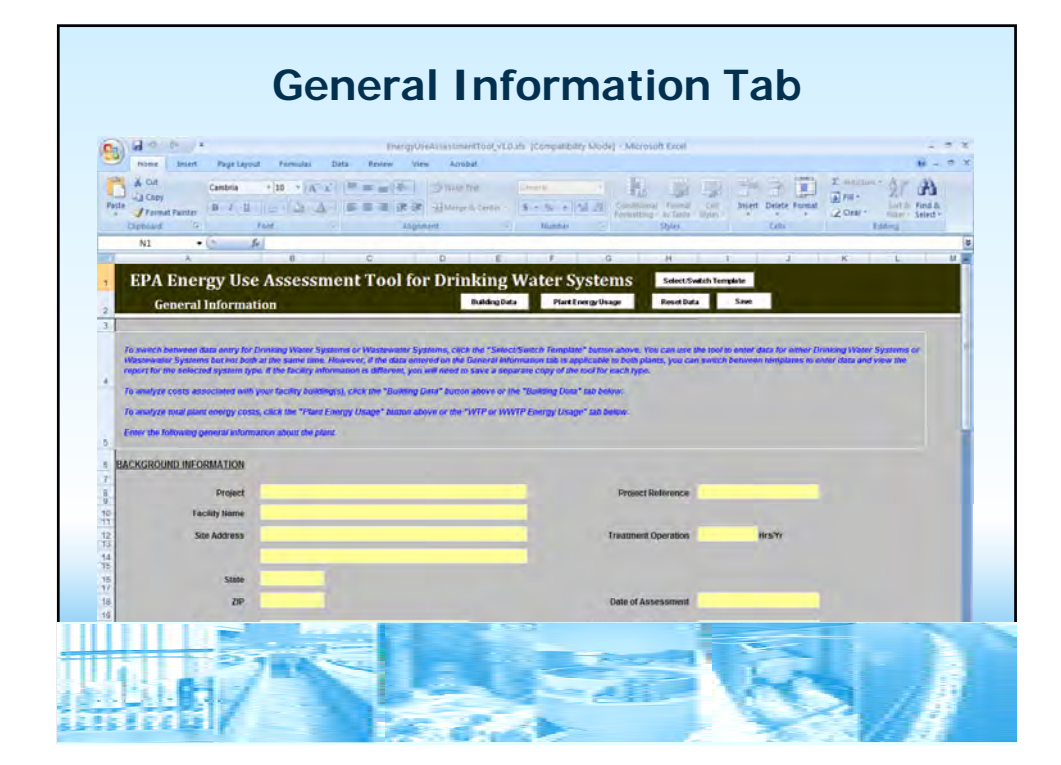

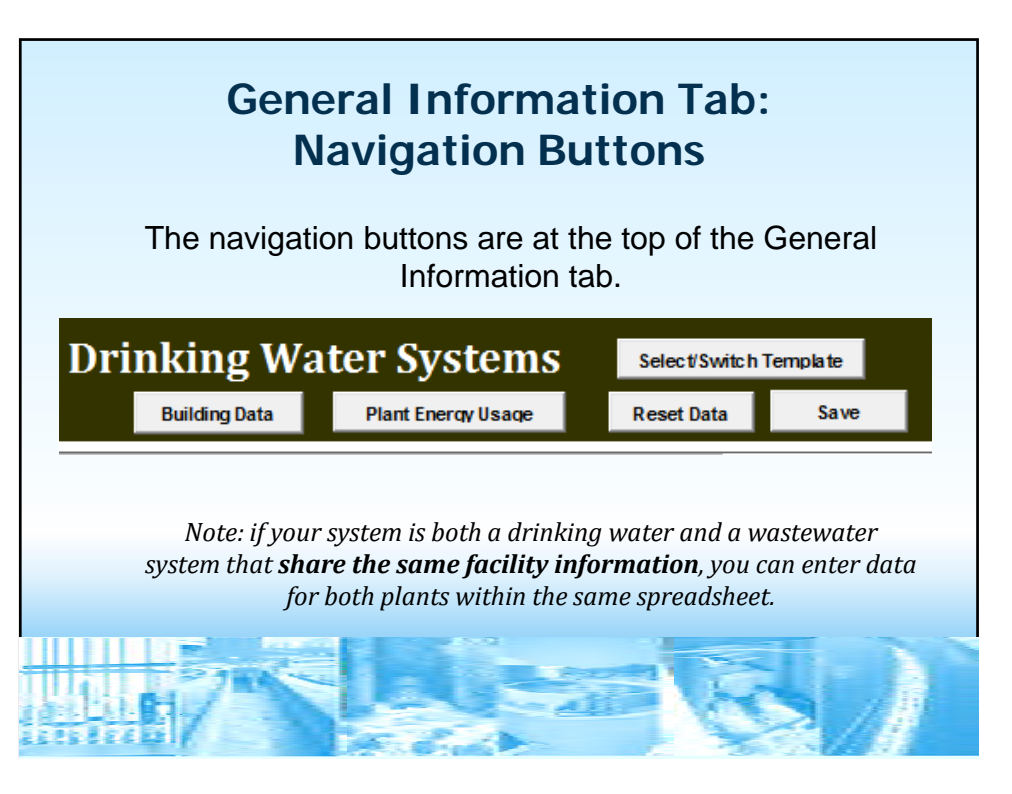

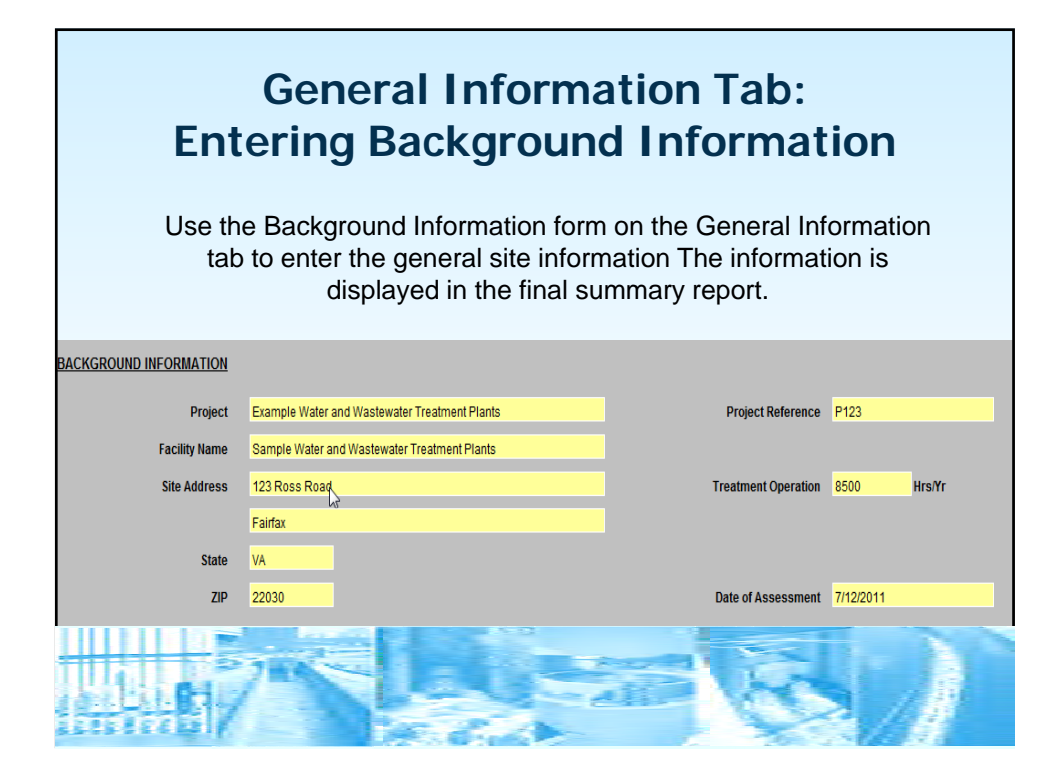

### **General Information Tab: Entering Utility Bill Information**

The plants typical monthly energy use and cost data would fall into the different categories shown. These include the electricity, natural gas, water and sewer, oil/fuel, and so on, usage and costs.

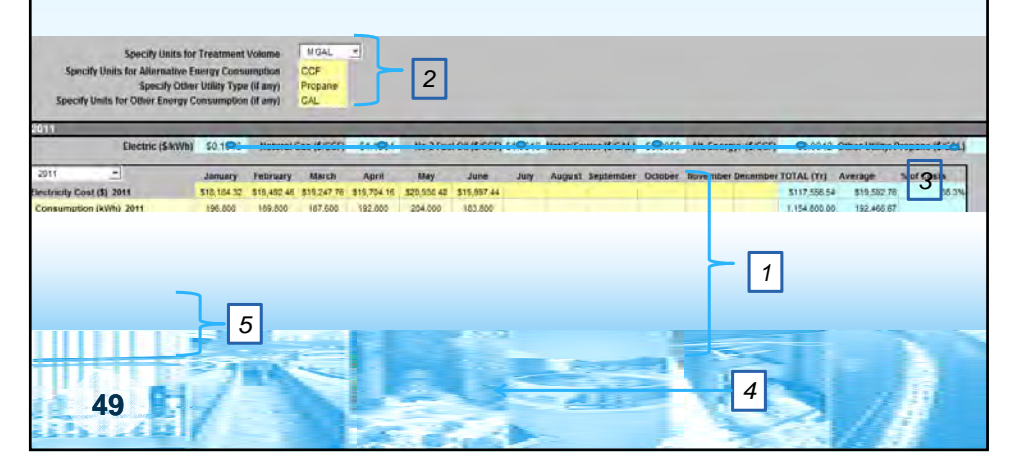

# **General Information Tab: Spreadsheet Calculations**

individual utility, and displays a summary for each year of data The spreadsheet calculates the sites total utility cost per treatment volumes, electrical energy use, and average utility rate per entered.

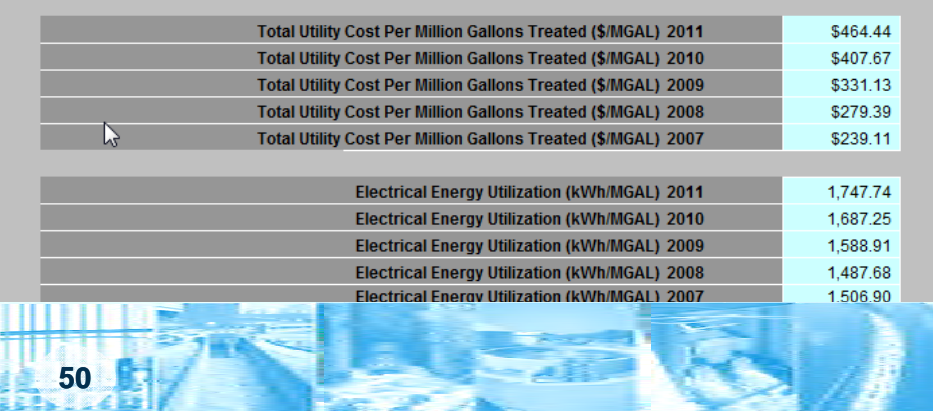

![](_page_26_Figure_0.jpeg)

![](_page_26_Figure_1.jpeg)

![](_page_27_Figure_0.jpeg)

![](_page_27_Picture_1.jpeg)

![](_page_28_Picture_0.jpeg)

![](_page_28_Figure_1.jpeg)

![](_page_29_Figure_0.jpeg)

![](_page_29_Figure_1.jpeg)

![](_page_30_Figure_0.jpeg)

![](_page_30_Figure_1.jpeg)

![](_page_30_Picture_96.jpeg)

# **Building Data Tab: HVAC / Non-Process Units**

and counts by entering them in the table as shown. To determine the site's non-process heating, ventilating, and air conditioning (HVAC) loads and energy use, describe each building's HVAC electrical users

![](_page_31_Picture_99.jpeg)

![](_page_31_Figure_4.jpeg)

![](_page_32_Picture_73.jpeg)

![](_page_32_Figure_1.jpeg)

![](_page_33_Figure_0.jpeg)

![](_page_33_Figure_1.jpeg)

- Collect each motor's size (hp), efficiency rating (%), full load amperage (FLA) rating and annual operating hours.
- If you do not have time to collect information for all equipment at the plant, you should start with gathering data for the following motors sizes:
	- 10 hp and greater. After entering this data, gather data next for all motors sized:
	- 5 hp and greater. After entering this data, gather data next for all motors sized:
	- 1 hp and greater.

**67** 

- If a piece of equipment is not motor based, identify the operating load in kilowatts (kW) and the unit's annual operating hours.
- **With each row of data entry, the tool estimates the plant's electrical** energy breakdown.

![](_page_34_Picture_9.jpeg)

1. Identify and select the System Type and Equipment Type from the dropdown menus for each piece of equipment recognized at the plant. To enter system types not listed in the list, from the **System Type** dropdown list, select '**Other**'.

![](_page_34_Picture_112.jpeg)

![](_page_35_Picture_179.jpeg)

![](_page_35_Picture_1.jpeg)

![](_page_36_Picture_61.jpeg)

![](_page_36_Picture_1.jpeg)

5. Enter the annual operating hours. If that information is not tracked for the unit, estimate the value. You can readjust the value later.

![](_page_36_Picture_62.jpeg)

![](_page_37_Picture_182.jpeg)

![](_page_37_Picture_183.jpeg)

6a. If the piece of equipment is not motor based or if a total system load has already been identified, in the **System Type** dropdown list, select the appropriate system type and from the **Equipment Type** dropdown list, select **Other kW Load**.

![](_page_37_Picture_184.jpeg)

![](_page_37_Figure_4.jpeg)

![](_page_38_Picture_54.jpeg)

### **WTP / WWTP Energy Usage Tab: Plant Equipment Electrical Energy Inventory**

Use (kWh/yr), and Estimated Annual Operating Costs (\$/yr). **Entry Results** – The Energy Tool calculates each equipment's electrical energy values for Average Electric Load (kW), Estimated Annual Energy

![](_page_38_Picture_55.jpeg)

![](_page_39_Picture_70.jpeg)

### **WTP / WWTP Energy Usage Tab: Plant Equipment Electrical Energy Inventory**

### **Entry Results**

- **Any difference between what electrical energy has been identified and what has been** billed is also indicated. (#1)
- The cell labeled Percent of Site Electrical Energy Identified (#2) provides the site with Site Electrical an estimate of what portion of the site's electrical energy use has been captured.

![](_page_39_Picture_71.jpeg)

![](_page_40_Figure_0.jpeg)

![](_page_40_Figure_1.jpeg)

![](_page_41_Figure_0.jpeg)

![](_page_41_Figure_1.jpeg)

tab and the amount of water treated during that period. The Baseline Energy Use summarizes each utility's consumption and cost for the last 12 months entered on the General Information

![](_page_42_Picture_76.jpeg)

![](_page_42_Figure_3.jpeg)

![](_page_43_Figure_0.jpeg)

![](_page_43_Figure_1.jpeg)

![](_page_44_Figure_0.jpeg)

![](_page_44_Figure_1.jpeg)

### **Summary Reports Tab: Distribution of Electrical Energy Use and Cost by Major Process**

- **Summary Report** 
	- The summary report generates a list of the Top 5 Electrical Energy Use Systems at the plant That breakdown is listed by major system type.

![](_page_45_Figure_3.jpeg)

![](_page_45_Figure_4.jpeg)

![](_page_46_Figure_0.jpeg)

![](_page_46_Figure_1.jpeg)

![](_page_47_Figure_0.jpeg)

![](_page_47_Figure_1.jpeg)

![](_page_48_Figure_0.jpeg)

![](_page_48_Picture_1.jpeg)

![](_page_49_Figure_0.jpeg)

![](_page_49_Figure_1.jpeg)

### **Next Steps: Opportunities for Improvement**

### **of opportunities to reduce reduce 1. Prioritize further investigation your energy use**

- **With energy evaluations the first goal** is to find the "low hanging fruit." These are the changes to your operations or equipment that are cheap and/or quick to implement.
- **Look to make operational changes** before capital changes.

![](_page_50_Picture_5.jpeg)

![](_page_50_Picture_6.jpeg)

![](_page_50_Picture_7.jpeg)

# **US EPA ARCHIVE DOCUMENT**

# **Next Steps: Opportunities for Improvement**

- **to reduce energy use 3. Determine equipment improvements** 
	- What technology is being used currently vs new alternatives that are available?
	- Do we need new equipment or can we retrofit existing equipment?
	- Compare current technology and equipment to alternatives that are higher efficiency (what is the opportunity cost?)

![](_page_51_Picture_6.jpeg)

![](_page_51_Picture_7.jpeg)

![](_page_51_Picture_8.jpeg)

![](_page_52_Figure_0.jpeg)

![](_page_52_Picture_1.jpeg)

![](_page_53_Figure_0.jpeg)

![](_page_53_Figure_1.jpeg)

![](_page_54_Picture_0.jpeg)

**Like the Information in this Webinar?** 

 *Assessment pocket guide* **coming Look for the** *Energy Use*  **out this summer!** 

**http://water.epa.gov/infrastructure/sustain/ energy use cfm energy\_use.cfm** 

![](_page_55_Picture_0.jpeg)

![](_page_55_Figure_1.jpeg)

![](_page_56_Figure_1.jpeg)

### **Resources: Getting Through an Energy Audit**

- **Resource: EPA's EnergyStar Portfolio Manager** is a free, on-line tool public water systems can use to develop a simple energy baseline based on utility bill data and track changes in energy use and GHG emissions over time [www.energystar.gov/benchmark]
- **RESOURCE: Understanding Your Electric Bill** [http://water.epa.gov/infrastructure/sustain/upload/Understanding-Your-Electric-Bill.pdf]
- **RESOURCE: Electric Power Research Institute (EPRI) Energy Audit Manual for Water /Wastewater Facilities**  [http://www.cee1.org/ind/mot-sys/ww/epri-audit.pdf ]
- **RESOURCE: How to Hire an Energy Auditor**  [http://www.energy.ca.gov/reports/efficiency\_handbooks/400-00- 001C.PDF]

### **Resources: Energy Action Plans and RFPs**

- **RESOURCE: EPA's Ensuring a Sustainable Future: Energy Management Guidebook for Wastewater and Water Utilities**  provides guidance to utilities to develop an effective and lasting energy management program [http://www.epa.gov/waterinfrastructure/pdfs/guidebook\_si\_energy management.pdf]
- **RESOURCE: Consortium for Energy Efficiency RFP Guidance for Water-Wastewater Projects** provides recommendations and model language for solicitations for energy efficiency design services [http://www.cee1.org/ind/mot-sys/ww/rfp/index.php3]
- **RESOURCE: 5 Steps to Successful Energy Performance Contracting**

**113** 

[http://www.energyservicescoalition.org/resources/5steps.htm]

### **RESOURCE: Water and Wastewater Energy Best Practice RESOURCE: NYSERDA Water & Wastewater Energy** associated resource files specific to small public water systems **Resources: Best Practices Guidebook**  [http://www.werf.org/AM/Template.cfm?Section=Home&TEMPLAT E=/CM/ContentDisplay.cfm&CONTENTID=10245] **Management Best Practices Handbook**  [http://www.nyserda.org/programs/Environment/best\_practice\_han dbook.pdf] **RESOURCE: SAVING WATER & ENERGY IN SMALL WATER SYSTEMS** is a training program with four 45-minute presentations and concerning water conservation, water audit and leak detection, energy efficiency and the application of alternative energy sources [http://watercenter.montana.edu/training/savingwater/default.htm] **114**

![](_page_58_Figure_0.jpeg)

### **Resources: A Closer Look at Motors**

- **RESOURCE: DOE factsheet Determining Electric Motor Load and Efficiency**  [http://www1.eere.energy.gov/industry/bestpractices/pdfs/10097517.pdf]
- **RESOURCE: CEE Motor Systems Initiative Tool Kit** [http://www.cee1.org/ind/mot-sys/mot-sys-tools.php3]

- **RESOURCE: U.S. DOE Motor Challenges Program** provides downloadable books, tips, and fact sheets on technical and economic topics related to motors [http://www1.eere.energy.gov/industry/bestpractices/techpubs\_motors.html]
- **RESOURCE: Consortium for Energy Efficiency Motors and Motor Systems Industrial Program** provides technical material, links, and fact sheets under its [http://www.cee1.org/ind/mot-sys/mtr-ms-main.php3]

### **Resources: Water Efficiency**

- **RESOURCE: U.S. EPA WaterSense** is a program that sets criteria for labeling water efficient products and promoting water conservation to customers. It also allows water systems to become partners to promote WaterSense and water efficiency. Benefits to being a partner include gaining access to templates and other WaterSense-developed materials [http://www.epa.gov/watersense]
- **RESOURCE: American Water Works Association's (AWWA) Water Audit Software** is a free, on-line tool for water systems that want to conduct a standard water audit that can be downloaded on AWWA's website

[http://www.awwa.org/Resources/WaterLossControl.cfm?ItemNum ber=48511&navItemNumber=48158]

![](_page_59_Picture_4.jpeg)

### **Resources: Green Energy**

- **RESOURCE: U.S. EPA Green Power Partnerships**  [http://www.epa.gov/greenpower]
- **RESOURCE: U.S. DOE Energy Efficiency and Renewable Energy Clearinghouse** [http://www.eere.energy.gov]
- **RESOURCE: SAVING WATER & ENERGY IN SMALL WATER SYSTEMS** is a training program with four 45-minute presentations and associated resource files specific to small public water systems concerning water conservation, water audit and leak detection, energy efficiency and the application of alternative energy sources. [http://watercenter.montana.edu/training/savingwater/default.htm]

![](_page_59_Picture_9.jpeg)

# **Resources: Funding**

- **RESOURCE: DWSRF Green Project Reserve Guidance**  [http://www.epa.state.il.us/water/financial-assistance/publications/greenproject-reserve-guidance.pdf]
- **RESOURCE: DWSRF Contacts by State** [http://www.epa.gov/ogwdw/dwsrf/nims/dwagency2.pdf]
- **RESOURCE: Database of State Incentives for Renewables & Efficiency (DSIRE)** is a comprehensive source of information on state, local, utility, and federal incentives and policies that promote renewable energy and energy efficiency [http://www.dsireusa.org/]
- information on energy efficiency and renewable energy incentives, state-by- **RESOURCE: Federal Energy Management Program (FEMP)** provides state

[http://www1.eere.energy.gov/femp/financing/energyincentiveprograms.html]

# **Resources: Funding**

**RESOURCE: U.S. Department of Energy** 

**119** 

- **Save Energy Now Program** is an initiative to reduce industrial energy intensity. Companies can participate in no-cost energy assessments. [http://www1.eere.energy.gov/industry/saveenergynow/assessments.html]
- **Energy Efficiency and Conservation Block Grant Program** (EECBG) [http://www.eecbg.energy.gov/]
- **RESOURCE: U.S. Department of Agriculture (USDA)** 
	- **Rural Energy for America Program Grants/Energy Audit and Renewable Energy Development Assist (REAP/EA/REDA)** provides grants for energy audits and renewable energy development assistance. [http://www.rurdev.usda.gov/rbs/busp/REAPEA.htm]
	- **Rural Development through the Rural Energy for America Program Guaranteed Loan Program (REAP LOAN)** provides financing for energy improvement projects [http://www.rurdev.usda.gov/rbs/busp/9006loan.htm]
- **RESOURCE: U.S. Department of Health and Human Services Rural Assistance Center (RAC)** offers funding to help rural communities, including funds for energy audits and renewable energy [http://www.raconline.org/funding/]